## TOSVERT VF-AS3/S15/MB1

# DeviceNet Option Function Manual

### DEV003Z

### TOSHIBA INDUSTRIAL PRODUCTS AND SYSTEMS CORPORATION

### **NOTICE**

- 1. Read this manual before installing or operating. Keep this instruction manual on hand of the end user, and make use of this manual in maintenance and inspection.
- 2. All information contained in this manual will be changed without notice. Please contact your Toshiba distributor to confirm the latest information.

# Contents

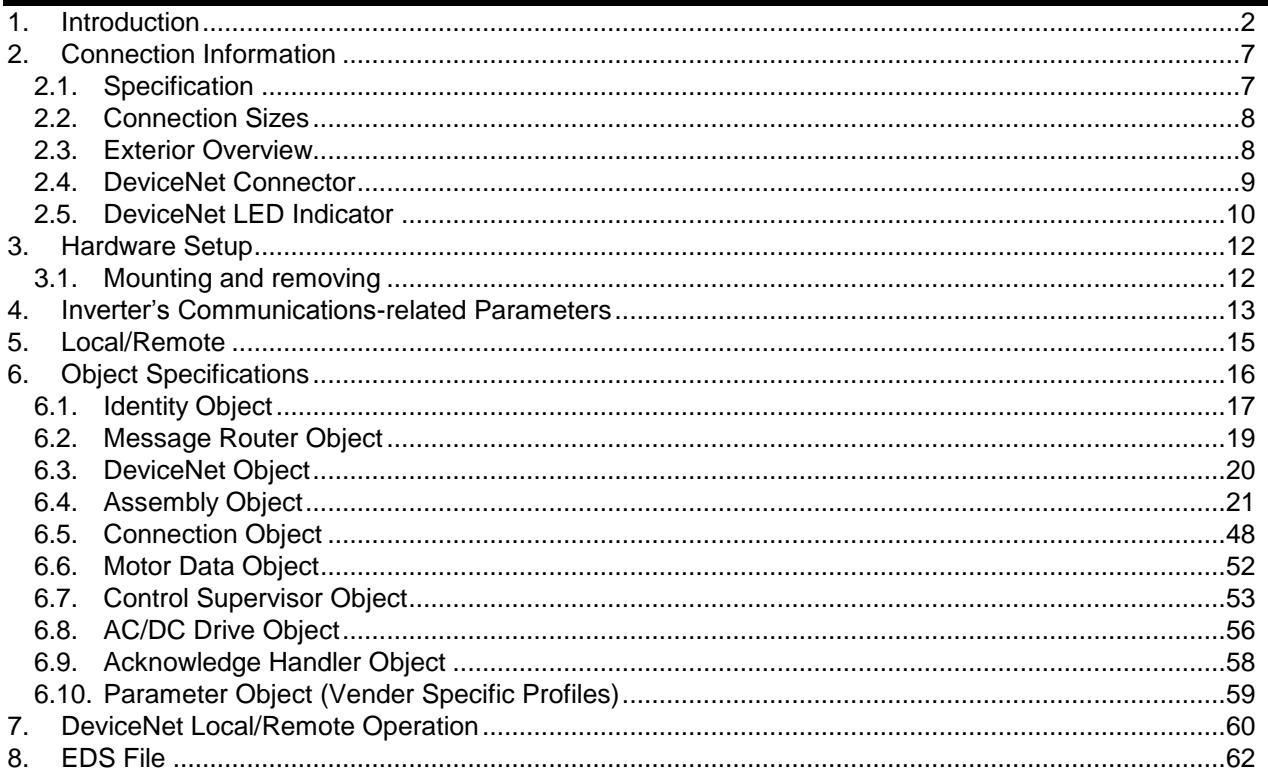

### <span id="page-2-0"></span>1. Introduction

Thank you for purchasing the DeviceNet option "DEV003Z". Before using the DeviceNet option, please familiarize yourself with the product and be sure to thoroughly read the instructions and precautions contained in this manual.

This option needs the option adaptor to connect VF-S15 which type form is SBP009Z. Please match here and buy it when SBP009Z is not at hand yet.

This manual describes the supported functions for the "DEV003Z". In conjunction with this manual, the following manuals are supplied by Toshiba, and are essential both for ensuring a safe, reliable system installation as well as for realizing the full potential of the "DEV003Z":

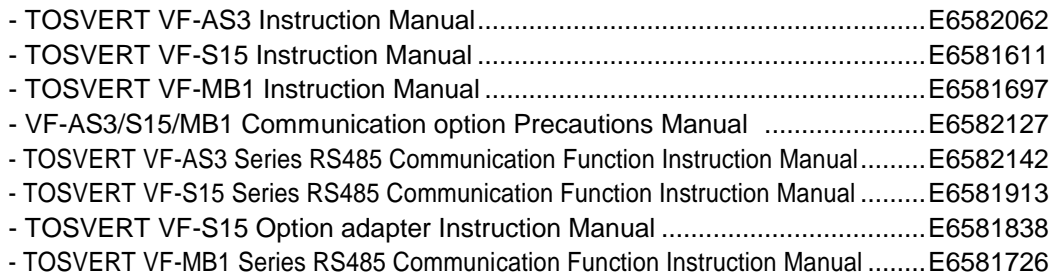

DeviceNet is registered trademarks of ODVA (Open DeviceNet Vendor Association, Inc.).

### Safety precautions

On the inverter and in its instruction manual, important information is contained for preventing injuries to users and damages to assets and for proper use of the device. Read the instruction manual attached to the inverter along with this instruction manual for completely understanding the safety precautions and adhere to the contents of these manuals.

### Explanation of markings

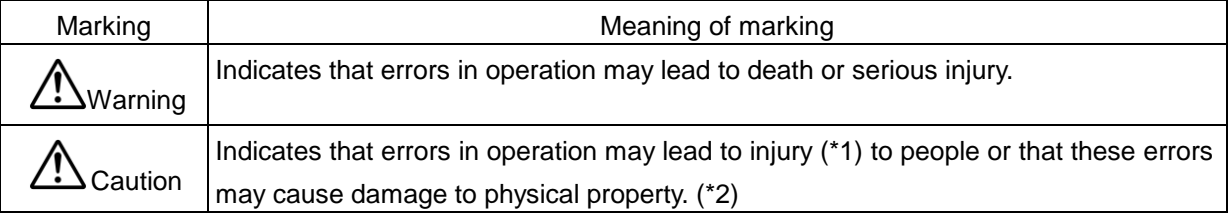

- (\*1) Such things as injury, burns or shock that will not require hospitalization or long periods of outpatient treatment.
- (\*2) Physical property damage refers to wide-ranging damage to assets and materials.

### Meanings of symbols

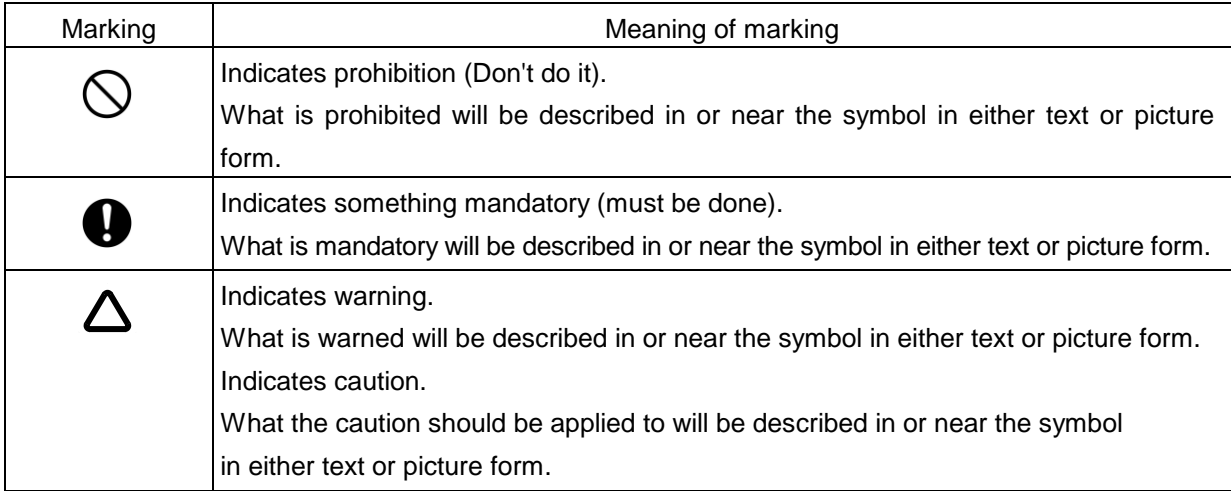

■ General Operation

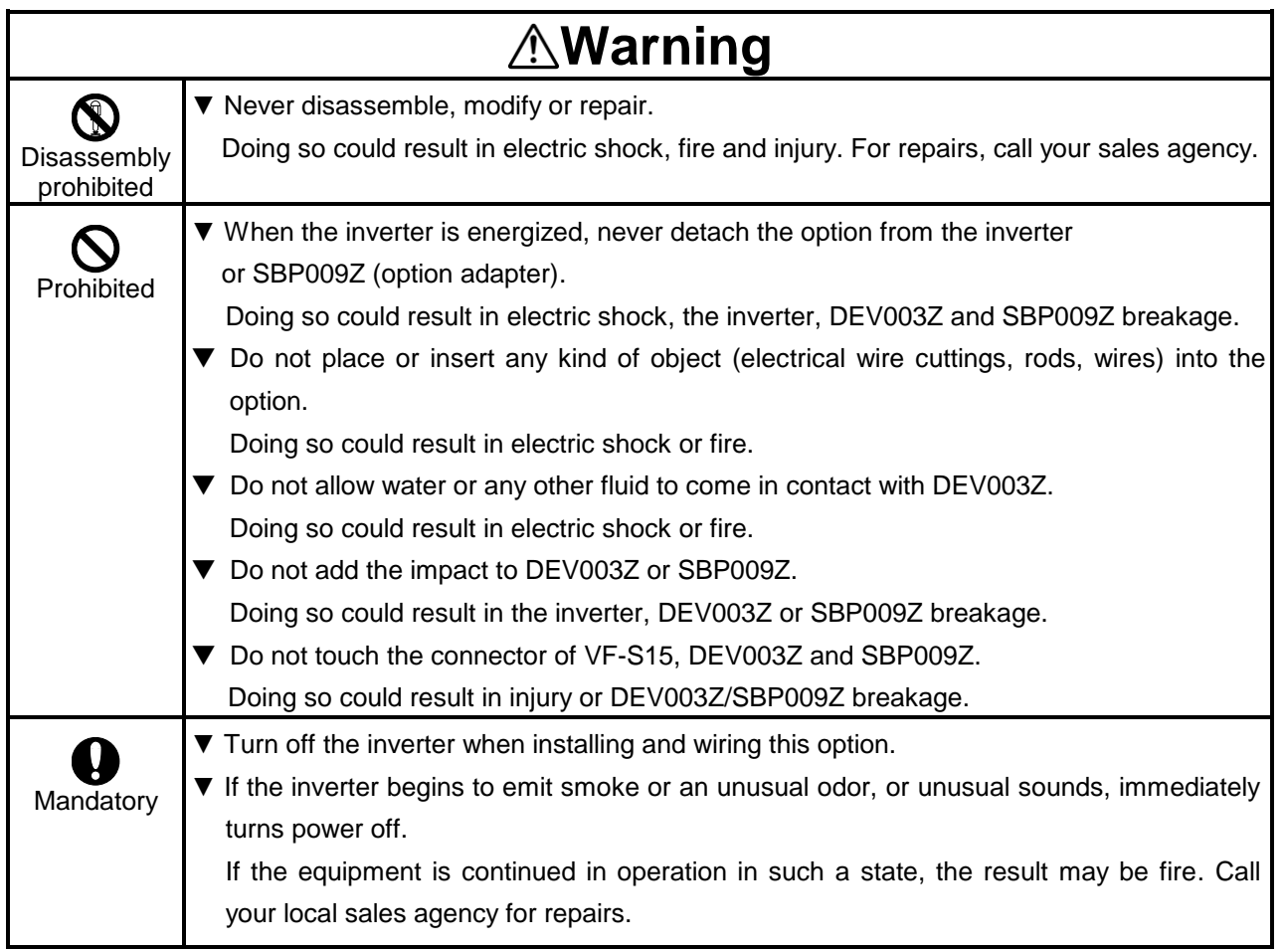

### ■ Transportation & installation

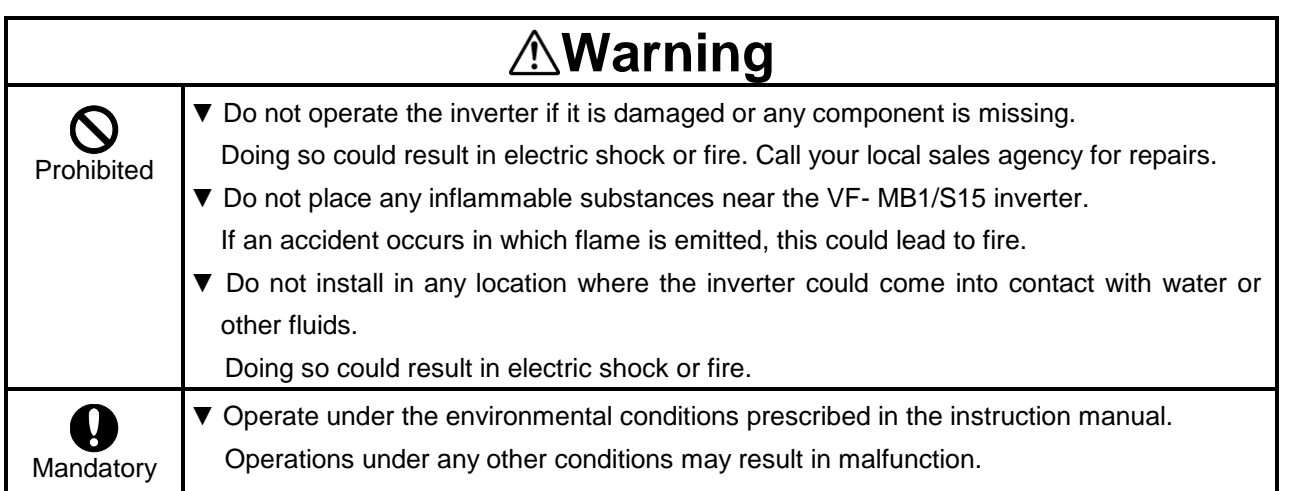

### ■ Wiring

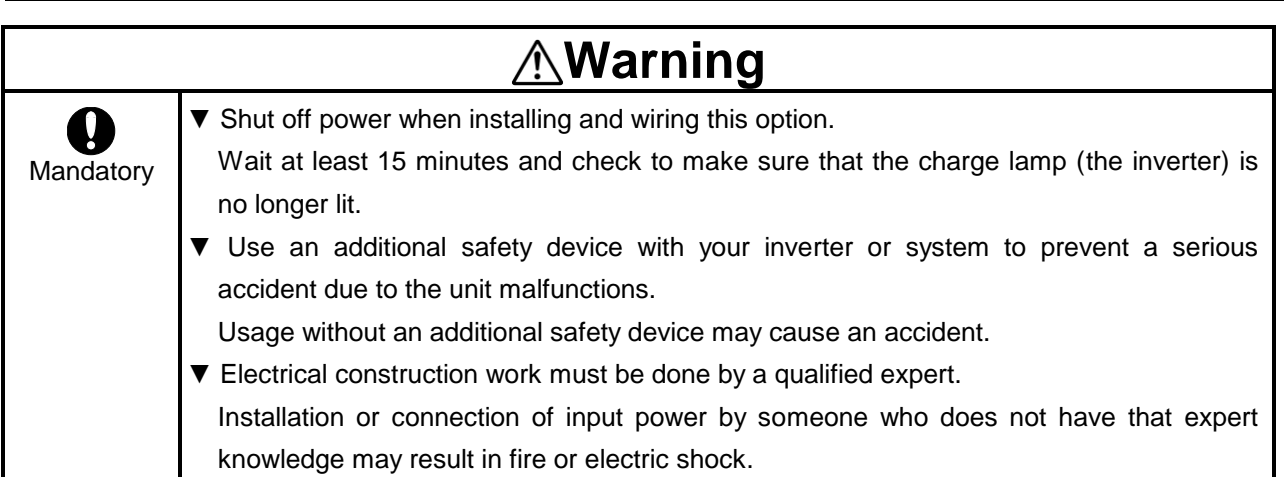

### ■ Operations

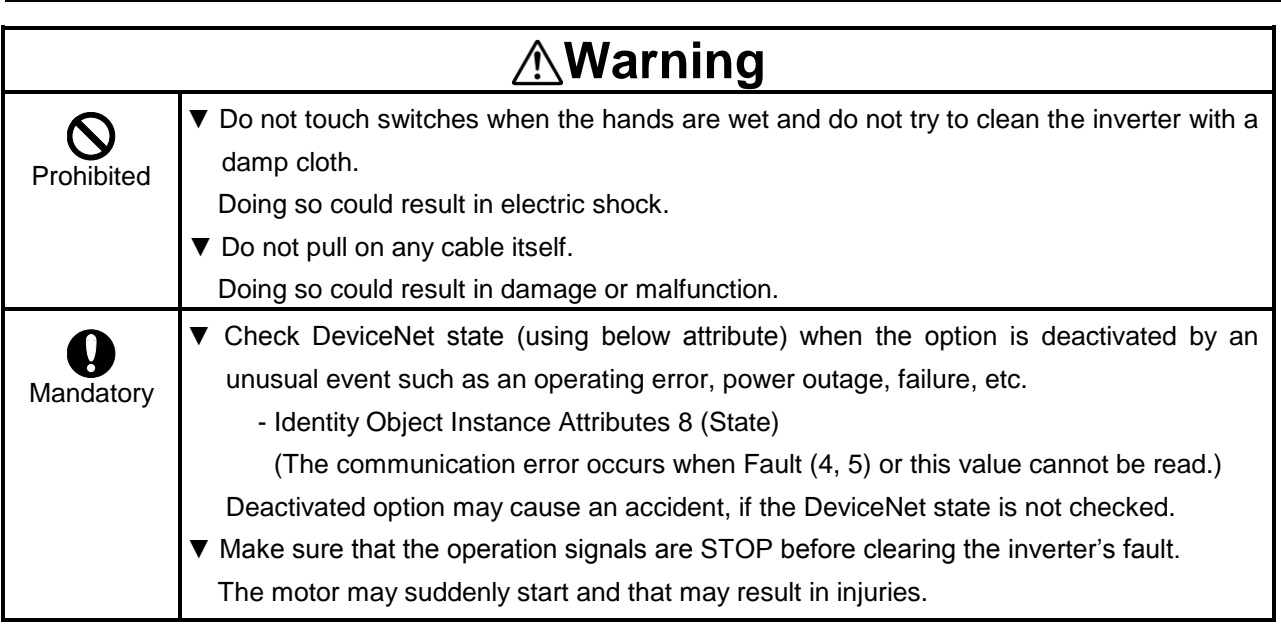

### ■ Disposal

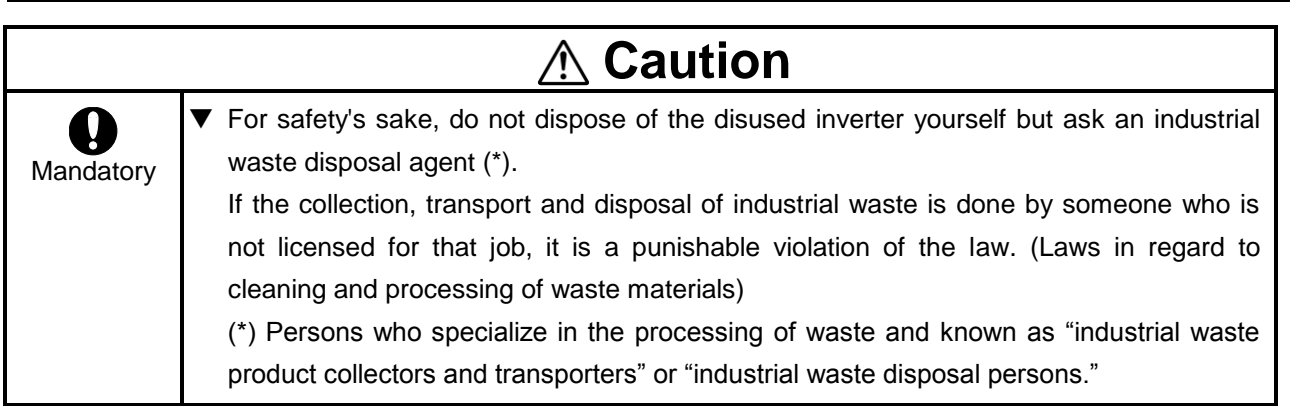

## Notes on use

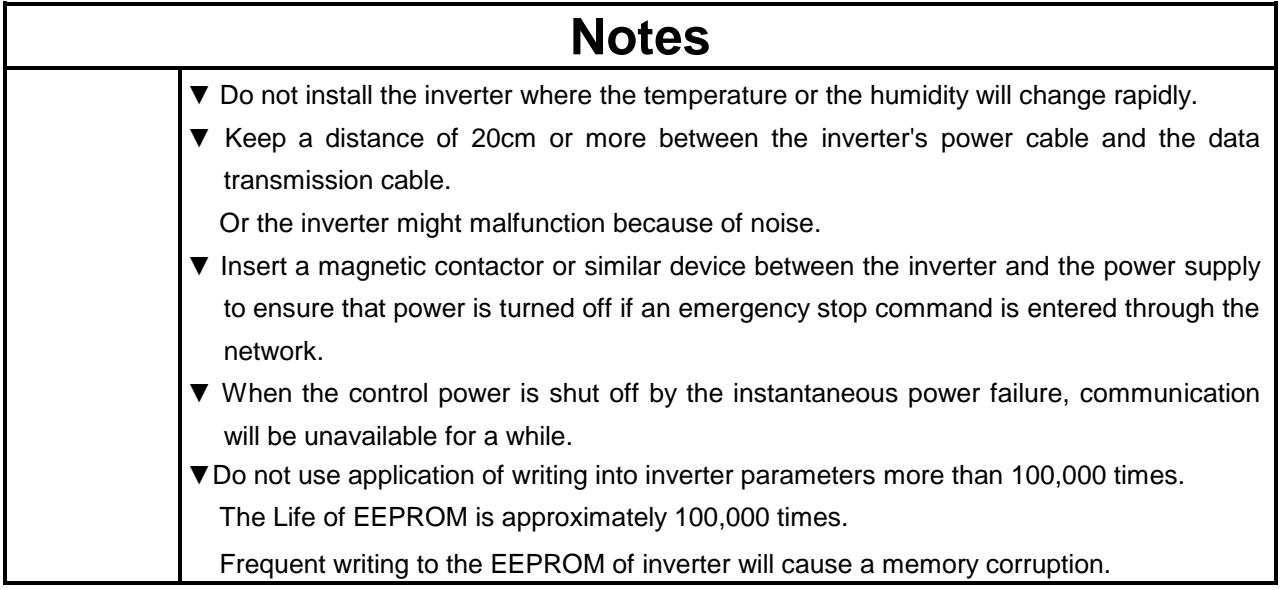

# <span id="page-7-0"></span>2. Connection Information

### <span id="page-7-1"></span>**2.1. Specification**

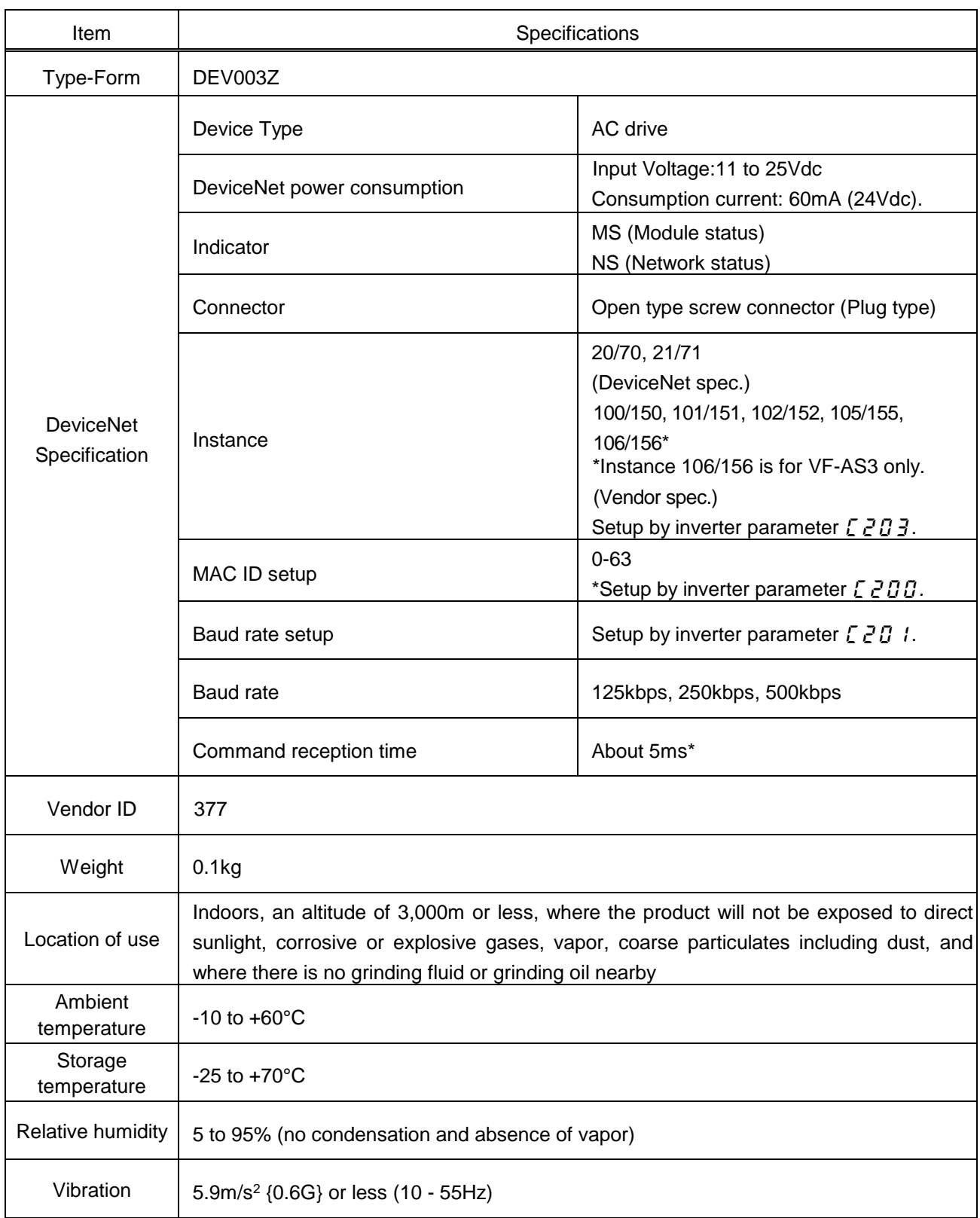

\*Command reception time is until the inverter is operated by RUN command from network.

### <span id="page-8-0"></span>**2.2. Connection Sizes**

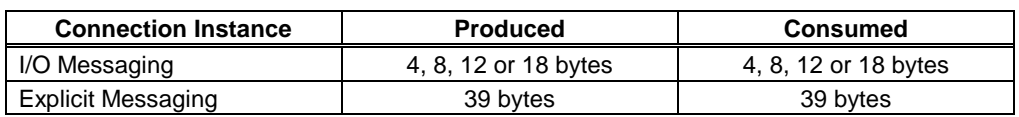

- For the Polled I/O connection, if the actual consumed data size is bigger than the connection instance's Consumed connection size attribute, the consumed data will be ignored, but the connection will otherwise produce normally. If the actual consumed data size is larger than the connection instance's consumed connection size attribute, the consumed data will be ignored and the connection will not produce.
- For the Explicit Messaging connection, this is the maximum message length: shorter messages are also acceptable.

### <span id="page-8-1"></span>**2.3. Exterior Overview**

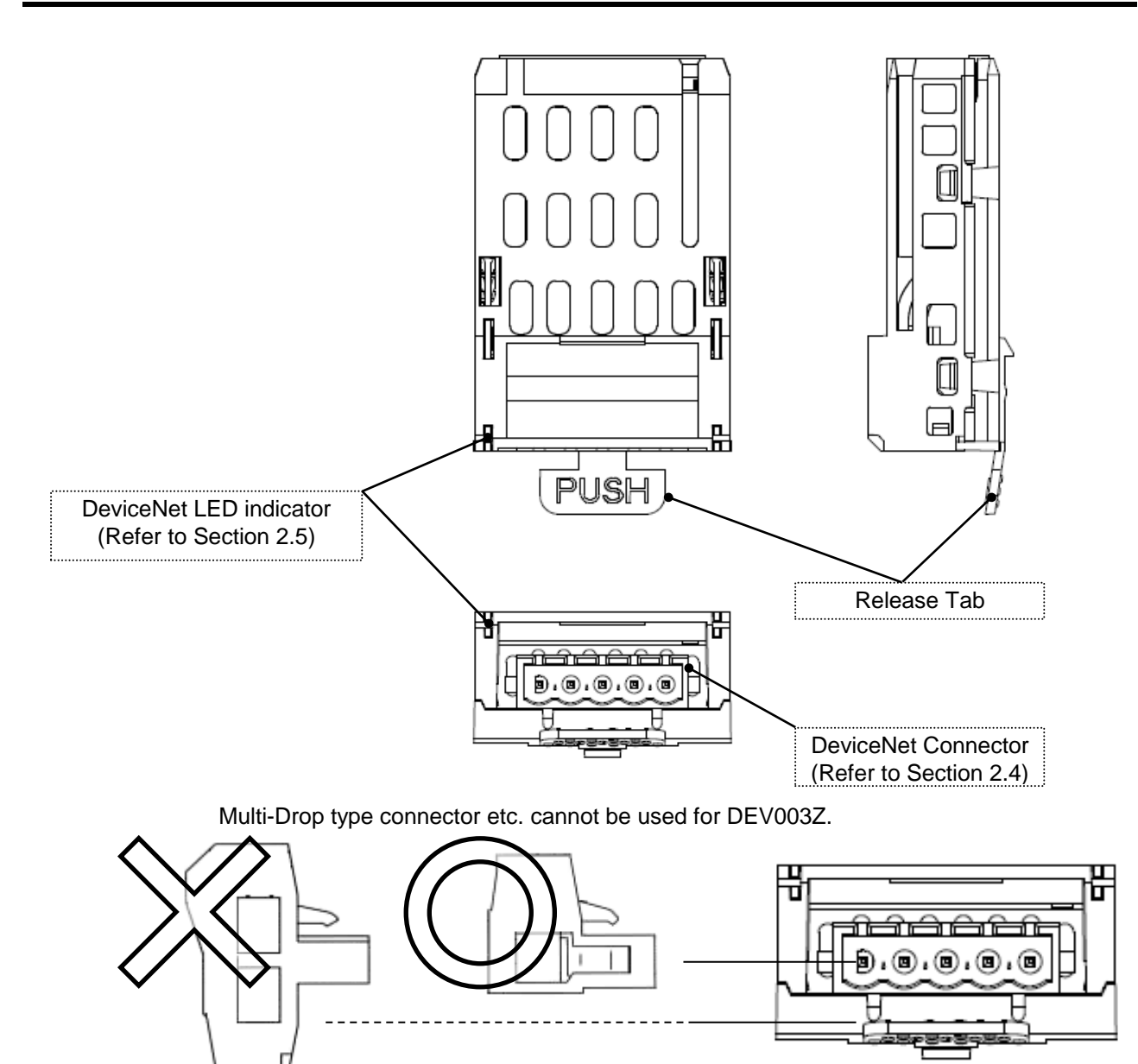

### <span id="page-9-0"></span>**2.4. DeviceNet Connector**

DeviceNet network connector is plug type, and pin-assigns are followings.

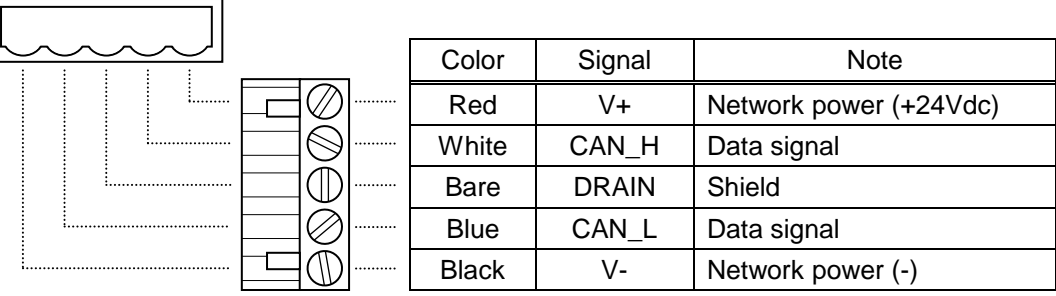

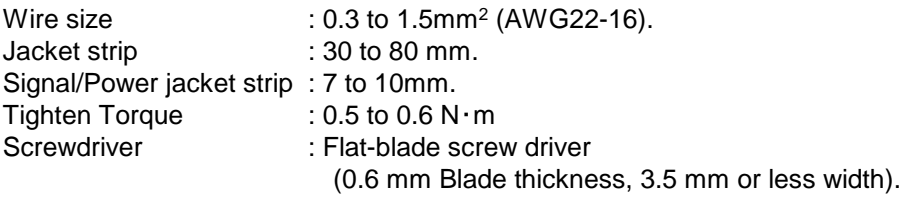

### <span id="page-10-0"></span>**2.5. DeviceNet LED Indicator**

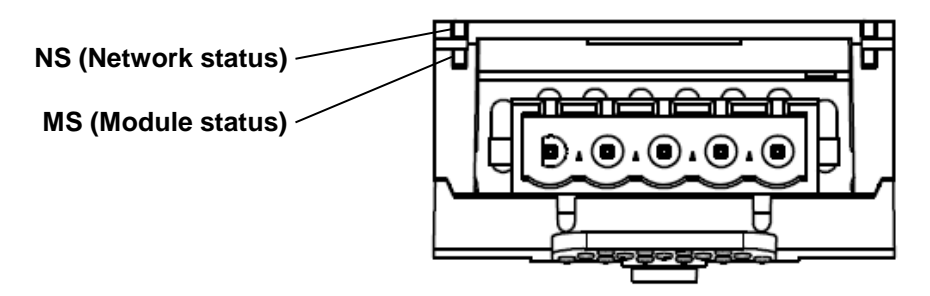

### **NS (Network status)**

This bi–color (green/red) LED indicates the status of the communication link from the DEV003Z to DeviceNet. (According to ODVA DeviceNet Specifications.)

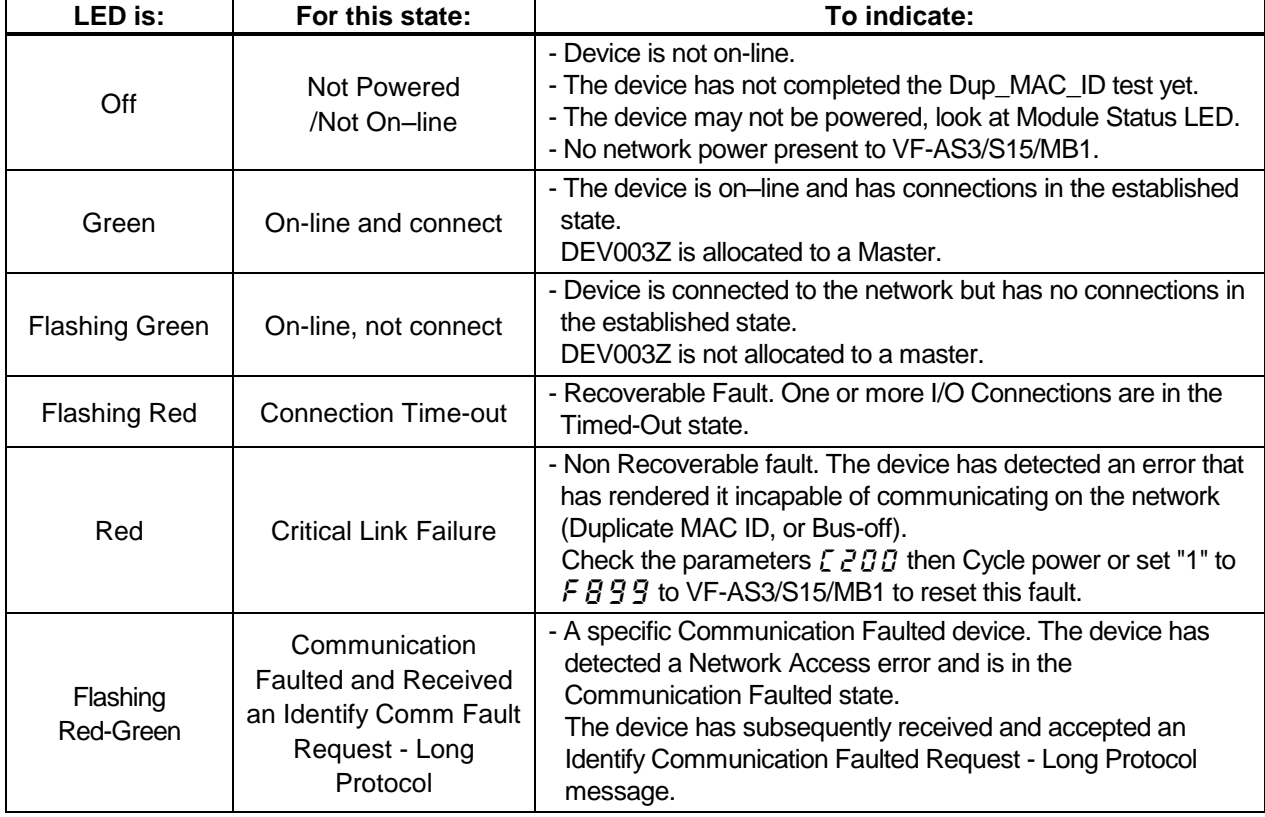

### **MS (Module status)**

This bi–color (green/red) LED indicates the status of the communication link from DEV003Z to the inverter. It indicates whether or not the device has power and is operating properly.

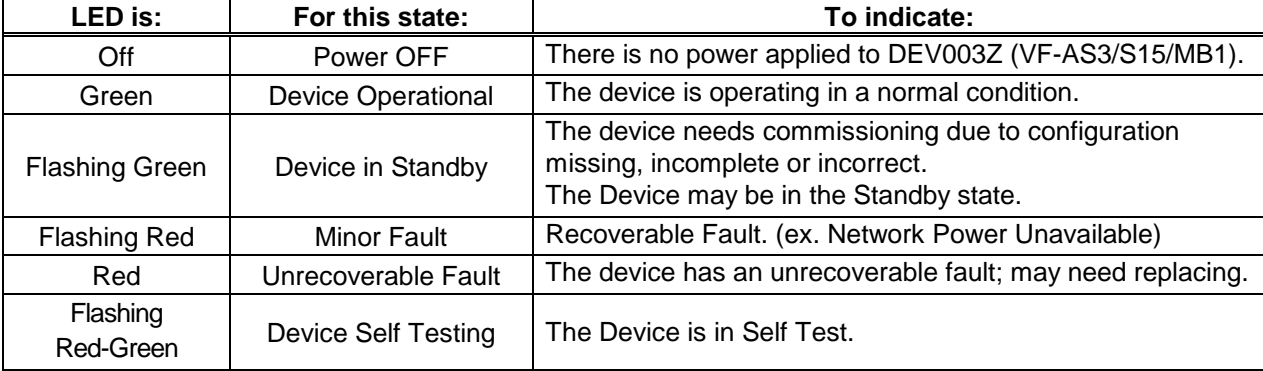

(According to ODVA DeviceNet Specifications.)

### **DeviceNet LED Indicator on VF-AS3**

 $B$ F

When DeviceNet option is used, please attach the LED label for DeviceNet option to lower side of communication indicator of VF-AS3.

The LED label is included in danger label kit of VF-AS3.

NS (Network status) and MS (Module status) are displayed together to MNS on communication indicator.

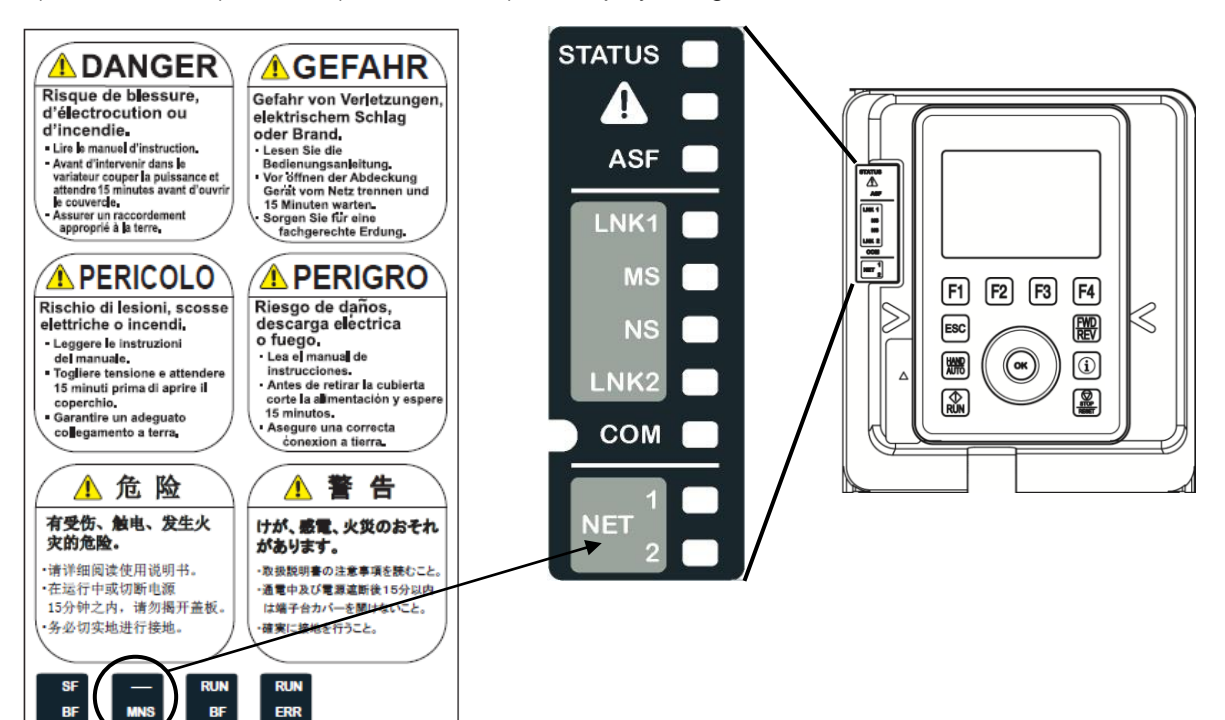

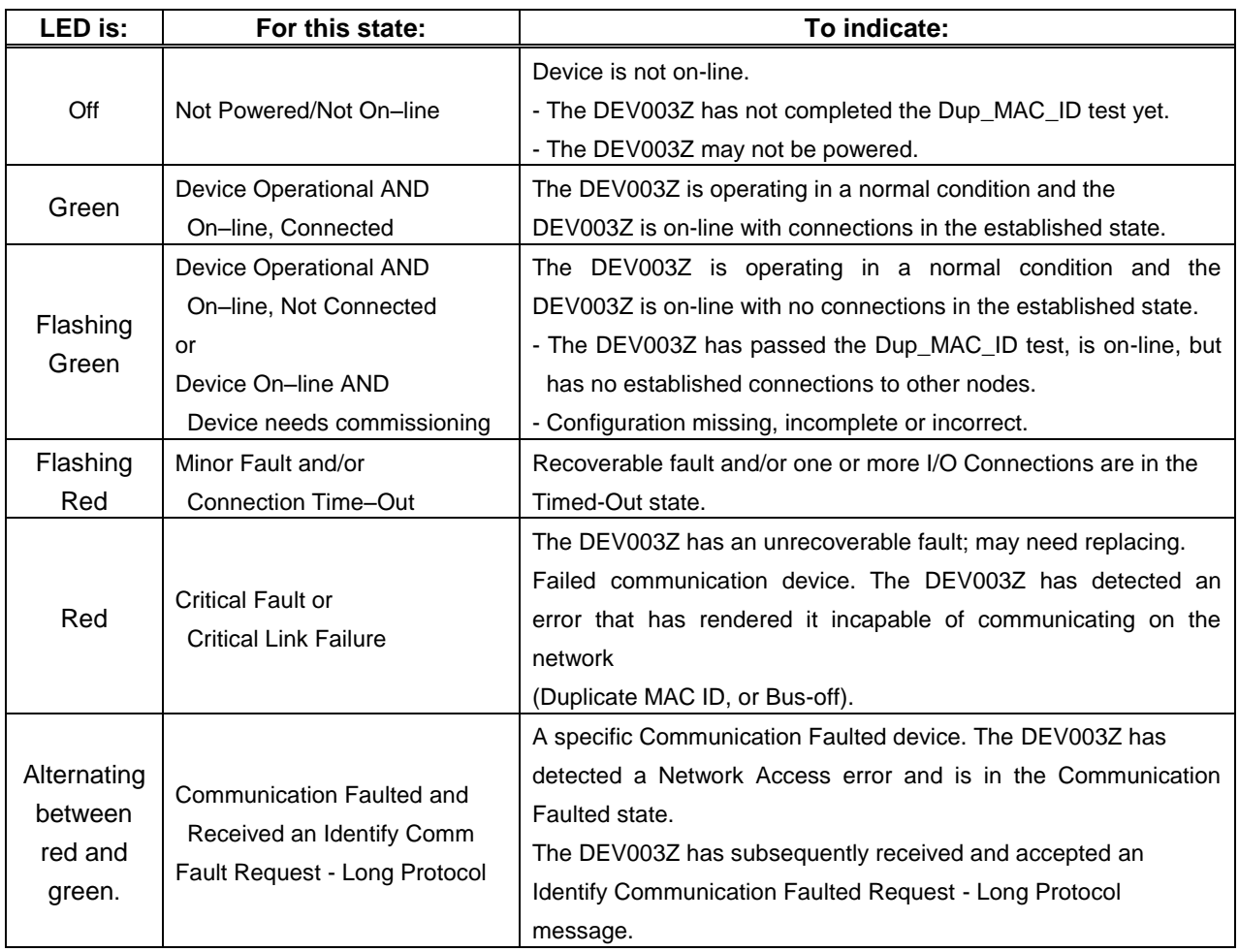

### <span id="page-12-0"></span>3. Hardware Setup

When using this product with VF-S15, sold separately VF-S15 option adapter (SBP009Z) is required.

### <span id="page-12-1"></span>**3.1. Mounting and removing**

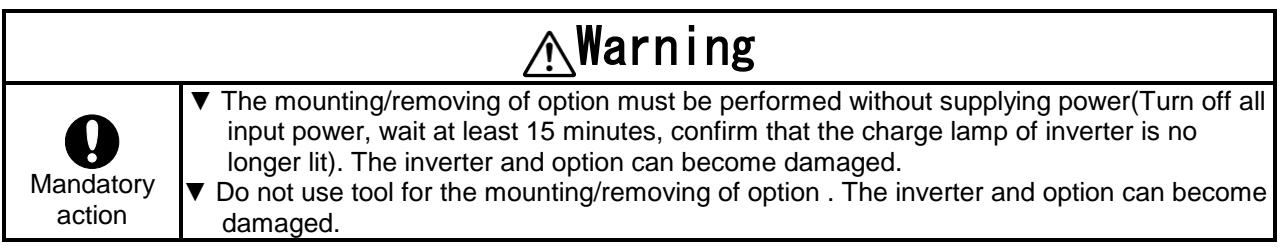

#### 3.1.1. Mounting and removing of option for VF-MB1

For how to mount and remove, refer to [Optional external devices] of E6581697.

#### 3.1.2. Mounting and removing of option for VF-S15

For how to mount and remove, refer to [Optional external devices] of E6581611.

#### 3.1.3. Mounting and removing of option for VF-AS3

For how to mount and remove, refer to [Mounting/removing insert type options] of E6582062.

### <span id="page-13-0"></span>4. Inverter's Communications-related Parameters

In a network, the inverter (DEV003Z) serves as a DeviceNet slave device. DEV003Z configuration is set by the following parameters.

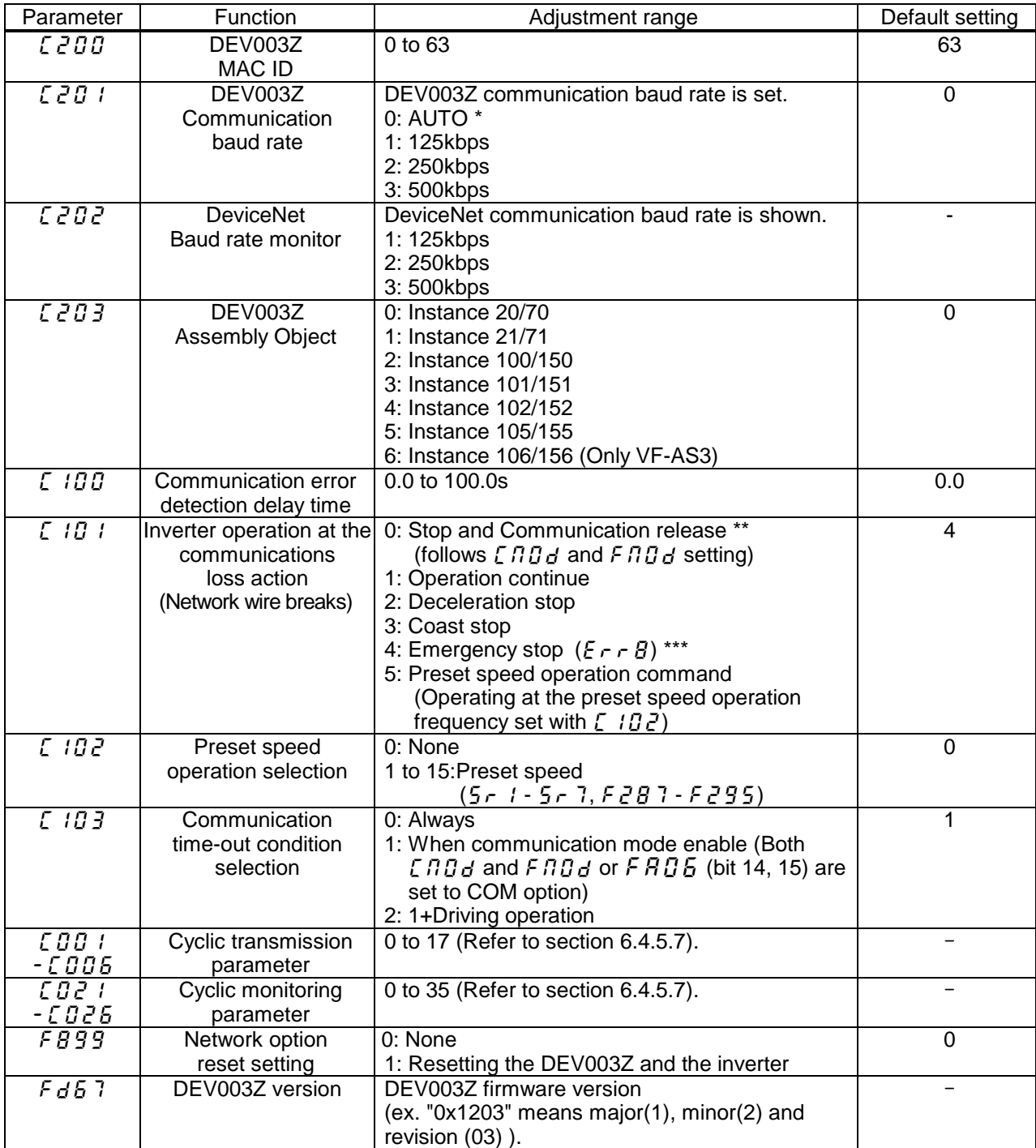

DeviceNet baud rate is 500kbps and with a few slaves in the network, auto baud rate function might not work.

\*\* Do not set at VF-MB1 **V1.00**.

When the parameter is changed, the power must be cycled (or set  $\frac{1}{2}$   $\frac{1}{3}$  fo 1) to the inverter for the changes to take effect. Set 1 to  $FBB9$  by the DeviceNet communication might not be able to be set.

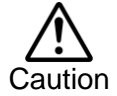

Please note that the inverter keeps driving when the communication is lost if 1 (None) is set to the parameter  $\sum I\bar{G}$  / (Inverter operation at the communications loss action).

### **Description of parameters (** $[$  **100 –**  $[$  **103**) related to communication disconnection

**C** 100: Communication error detection delay time

Adjustment range: 0.0 - 100.0 sec.

The waiting time of network error detection can be adjusted. If network error was removed during  $\left[\frac{1}{100}\right]$ , inverter will continue normal operation.

c101**:** Inverter operation at the communications loss action \*

Adjustment range:

0: Turn off bit 10, 14 and 15 of  $FBB5$ 

- 1: Operation continue
- 2: Deceleration stop
- 3: Coast stop
- 4: Emergency stop  $(E \rightharpoondown E)$
- 5: Preset speed operation command (by  $\sum$   $I\ddot{Q}$   $\vec{Z}$  setting)

When the communication error is detected, inverter will operate in accordance with the setting of  $\lbrack \mathbf{f} \rbrack$   $\lbrack \mathbf{f} \rbrack$ .

c102**:** Preset speed operation selection

Adjustment range:

0: None

1 to 15: Preset speed

When the communication error is detected, operation frequency can be selected from preset speed (Only when [C101] is set to 5). When you set "0: None", inverter will operate in accordance with enabled frequency command.

**[ 10]:** Communication time-out condition selection

Adjustment range:

0: Always

- 1: Communication mode enable
- $2: 1 +$  during run

Condition of communication error detection can be selected by setting of  $\lbrack \zeta_1 \rbrack$ .

When  $\left[\begin{matrix}I & I\end{matrix}\right]$  is set to "1: Communication mode enable", inverter will enable the communication error detection when cmod and fmod are set to Communication option or  $F H J F$  (bit 14, 15) are set to Enabled. When  $\begin{bmatrix} \frac{r}{2} & \frac{r}{2} \\ \frac{r}{2} & \frac{r}{2} \end{bmatrix}$  is set to "2: 1 + during run", inverter detect the communication error during operation only in the above condition.

\* If DeviceNet network 24V power supply is not supplied at the inverter power supply ON, it becomes a treatment of the communication disconnection, and after the extension time of the error of the communication of the setting detection time passes by  $\Gamma$  100, it becomes operation according to the setting of  $\sum$  101.

### <span id="page-15-0"></span>5. Local/Remote

Indication to display Local/Remote mode is on the inverter unit (Refer to the inverter instruction manual for details). DeviceNet option command and setpoint are activated on Remote mode.

DeviceNet option propagates the Local/Remote status to the network as the "Net Ctrl (bit5)" and "Net Ref (bit6)" in "Output Instance" network variable. The inverter has some switches to select the command and setpoint location. Following figure shows the diagram. Refer to the inverter instruction manual for the parameter in detail.

### **Example: VF-S15/MB1**

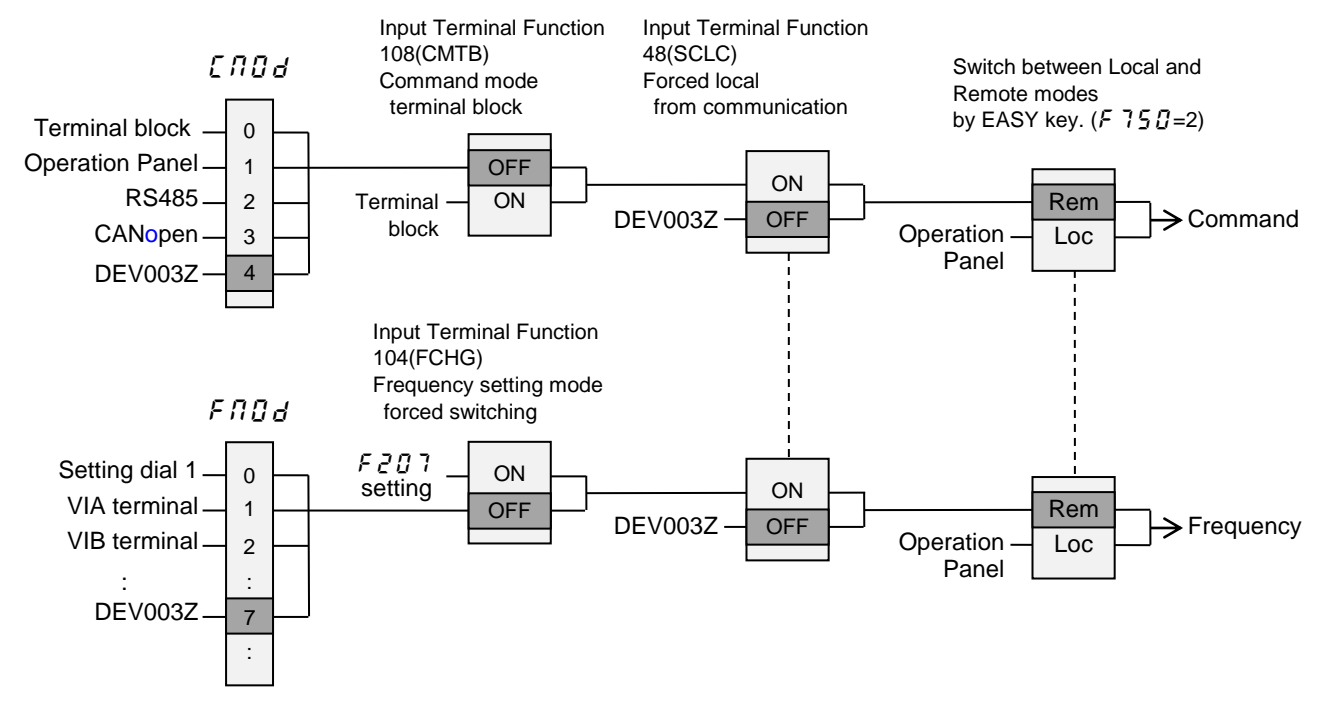

#### **Example: VF-AS3**

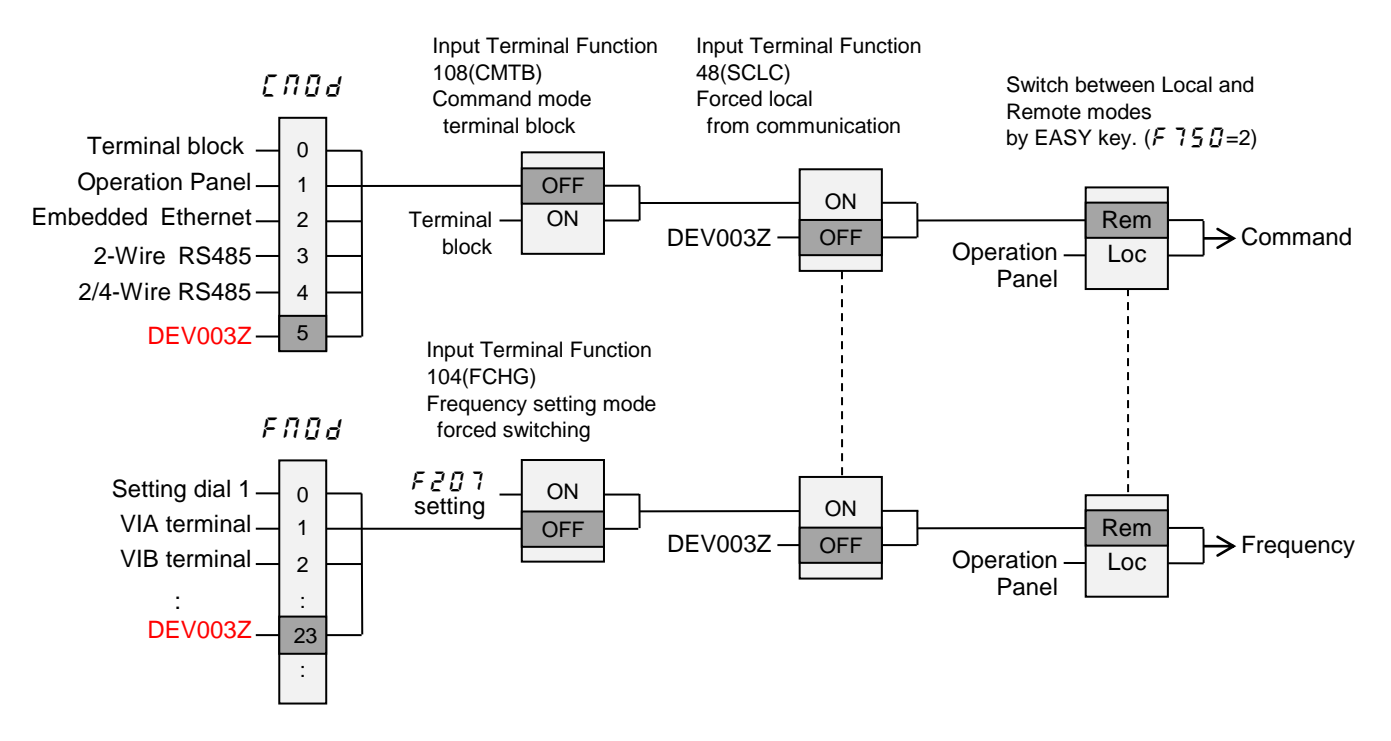

## <span id="page-16-0"></span>6. Object Specifications

This section contains the object specifications for all DeviceNet objects currently supported by the "DEV003Z". [Table 1](#page-16-1) outlines those objects covered:

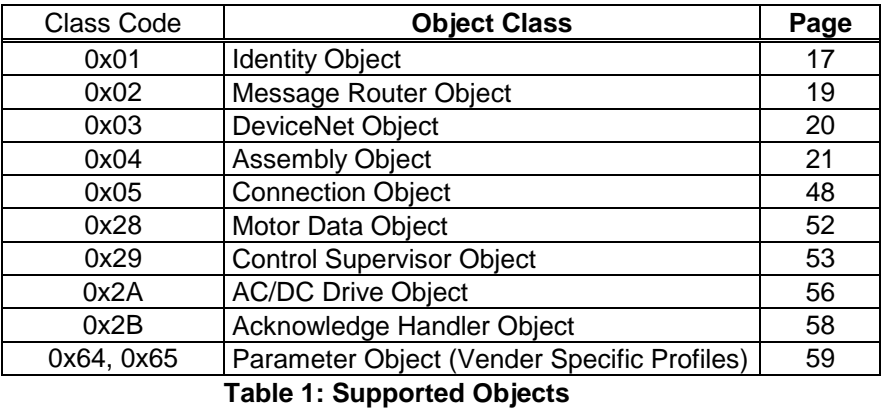

<span id="page-16-1"></span>For definitions of all data types referred to in these object specifications, refer to the ODVA DeviceNet Specifications. In general, however, the following are some of the most prevalent types:

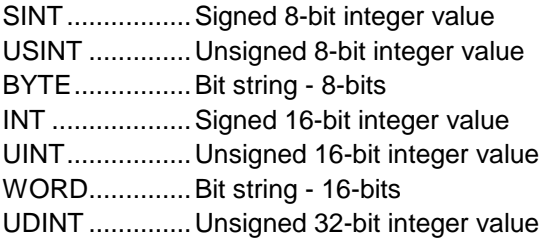

### <span id="page-17-0"></span>**6.1. Identity Object**

Class code 0x01. This object provides identification of and general information about the device.

### 6.1.1. Identity Object Class Attributes

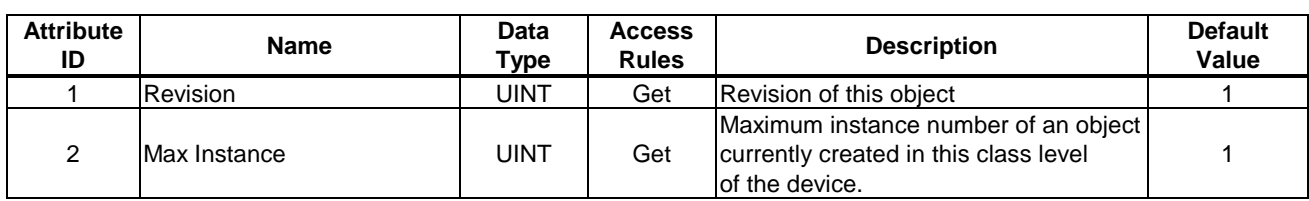

#### 6.1.2. Identity Object Instance Attributes

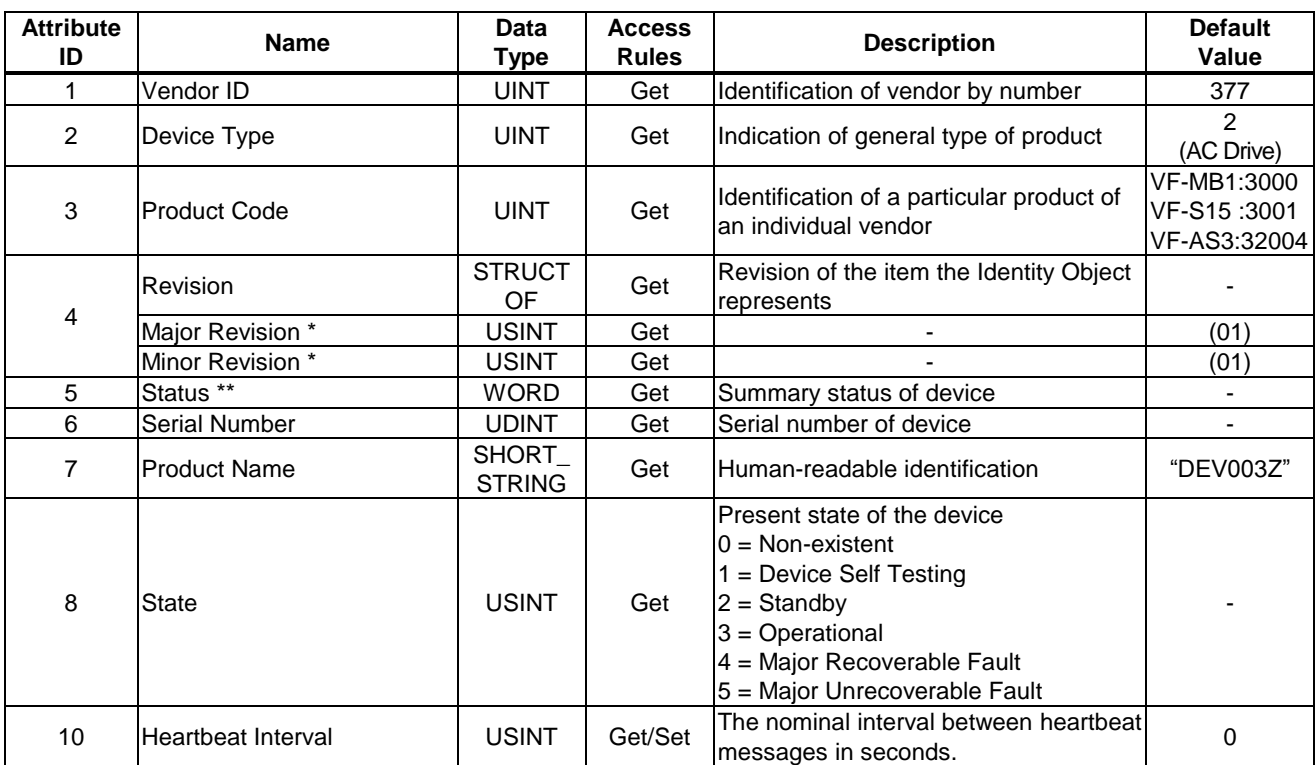

\* DEV003Z software version.

ex.) If Major = 0x01 and Minor = 0x01, DEV003Z Version is "101".

### \*\* Attribute 5 Status:

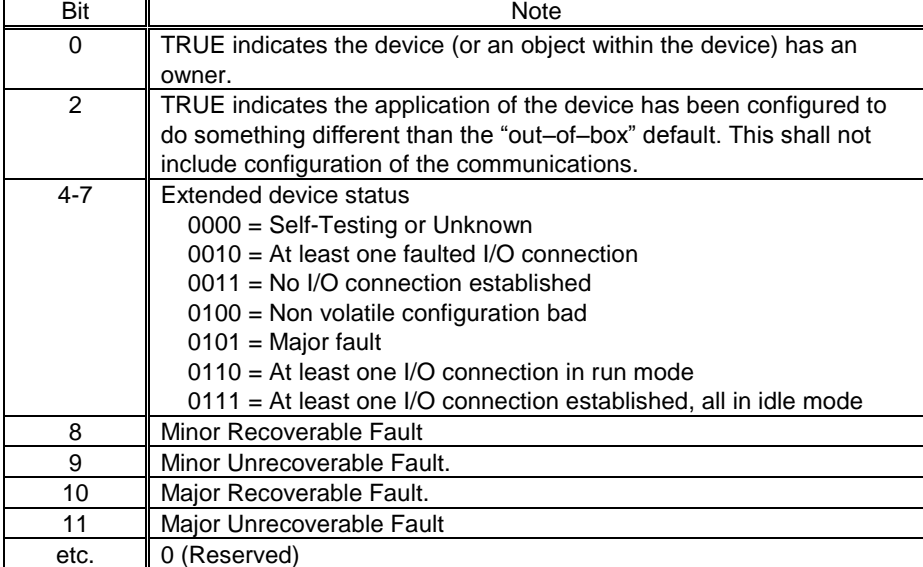

### 6.1.3. Identity Object Common Services

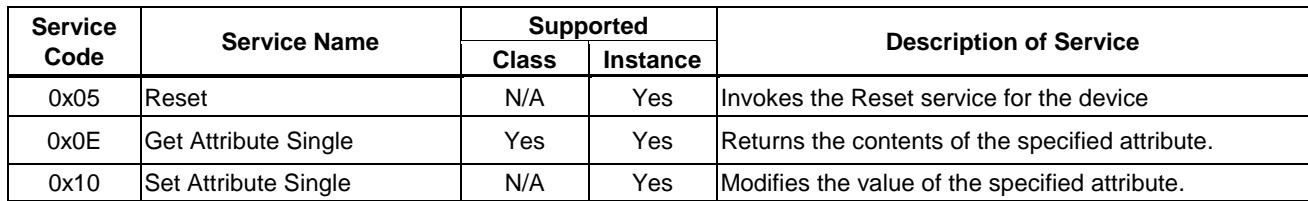

6.1.4. Identity Object Specific Services

Identity Object provides no object specific services.

### <span id="page-19-0"></span>**6.2. Message Router Object**

Class Code 0x02. The Message Router Object provides a messaging connection point through which a Client may address a service to any object class or instance residing in the physical device.

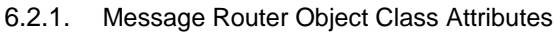

| <b>Attribute</b><br>ID | <b>Name</b>     | Data<br>⊤уре | <b>Access</b><br><b>Rules</b> | <b>Description</b>                                                                             | <b>Default</b><br>Value |
|------------------------|-----------------|--------------|-------------------------------|------------------------------------------------------------------------------------------------|-------------------------|
|                        | <b>Revision</b> | UINT         | Get                           | Revision of this object                                                                        |                         |
| າ                      | Max Instance    | UINT         | Get                           | Maximum instance number of an object<br>currently created in this class level<br>of the device |                         |

6.2.2. Message Router Object Instance Attributes

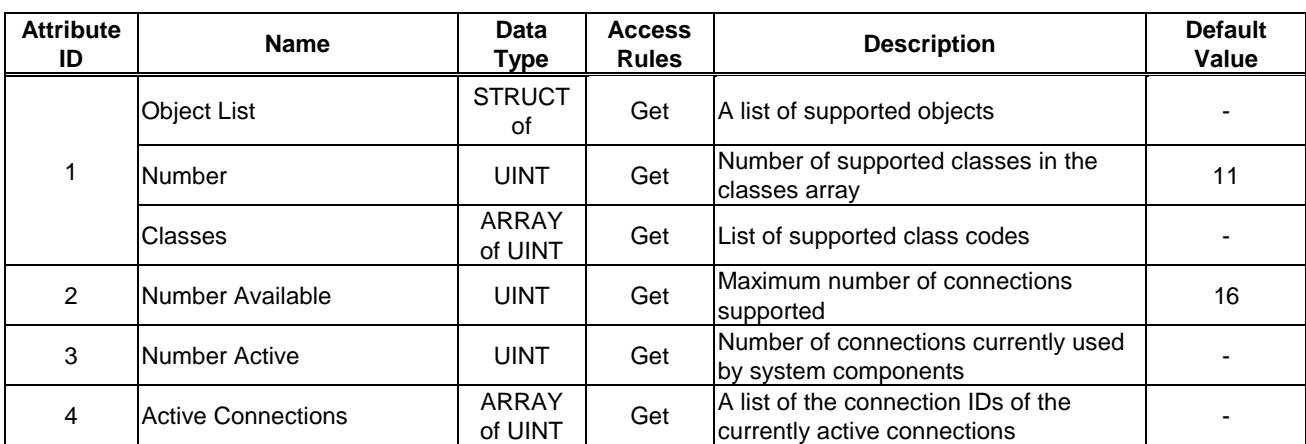

6.2.3. Message Router Object Common Services

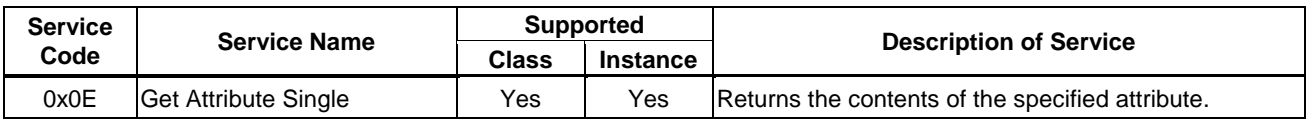

#### 6.2.4. Message Router Object Specific Services

Message Router Object provides no object specific services.

### <span id="page-20-0"></span>**6.3. DeviceNet Object**

Class Code 0x03. The DeviceNet Object provides for the configuration and status of a DeviceNet port.

#### 6.3.1. DeviceNet Object Class Attributes

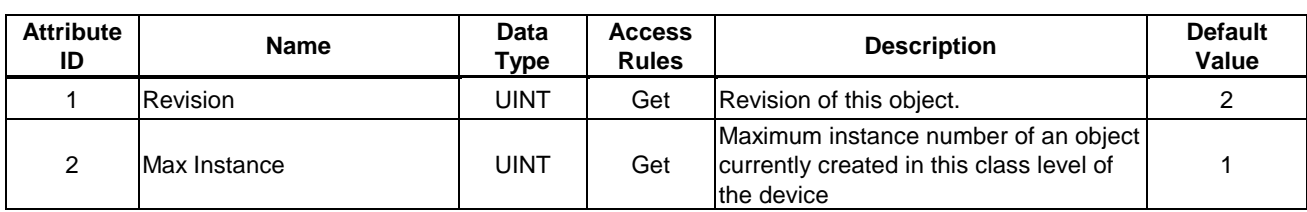

#### 6.3.2. DeviceNet Object Instance Attributes

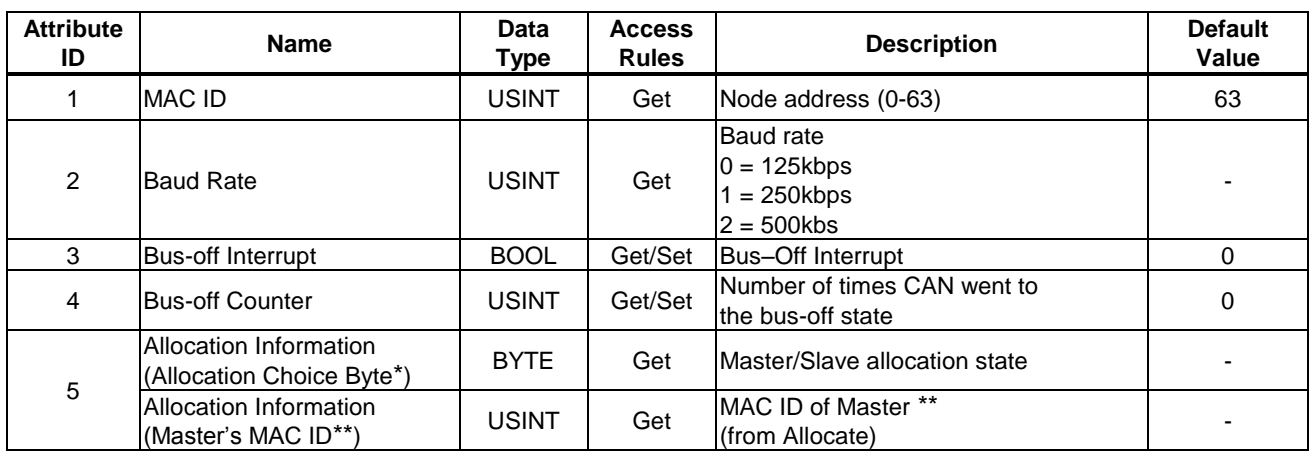

\* The value 255 (0xFF) means the Predefined Master/Slave Connection set has not been allocated.

#### 6.3.3. DeviceNet Object Common Services

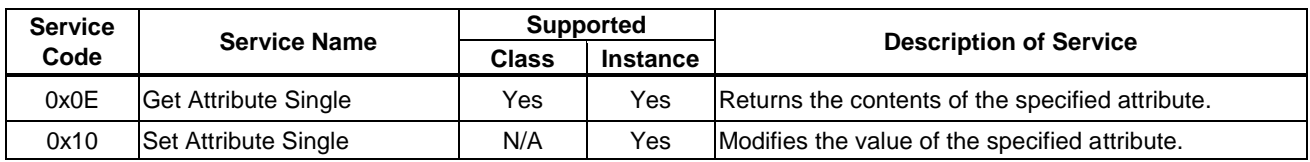

#### 6.3.4. DeviceNet Object Specific Services

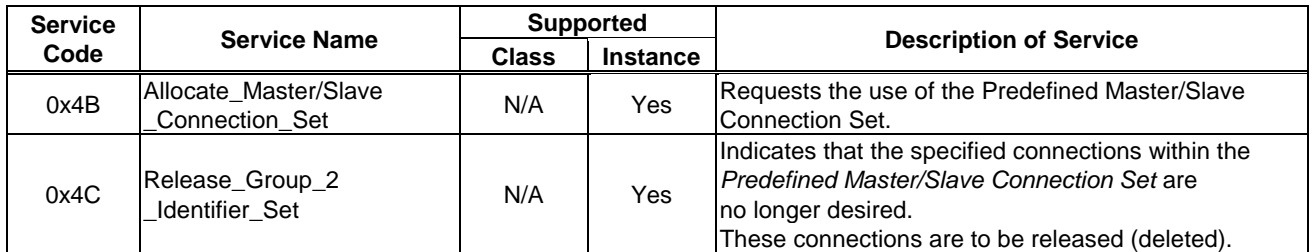

### \* Attribute 5 Allocation Choice Byte

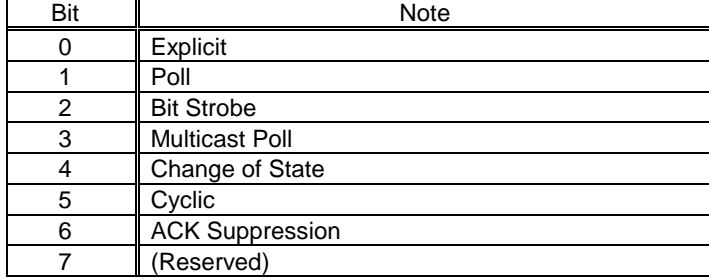

### <span id="page-21-0"></span>**6.4. Assembly Object**

Class code 0x04. The Assembly Object binds attributes of multiple objects, which allows data to or from each object to be sent or received over a single connection.

#### 6.4.1. Assembly Object Class Attributes

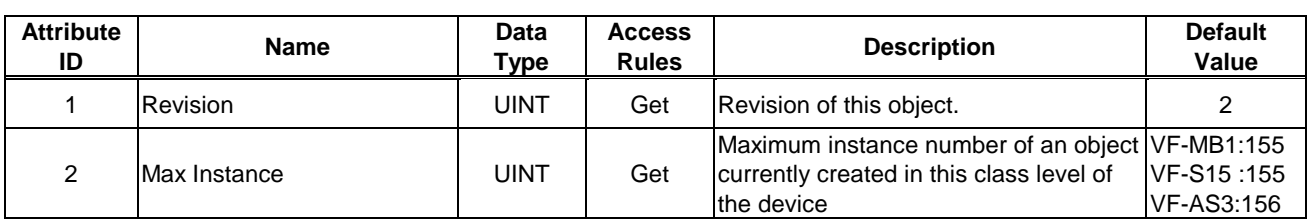

#### 6.4.2. Assembly Object Instance Attributes

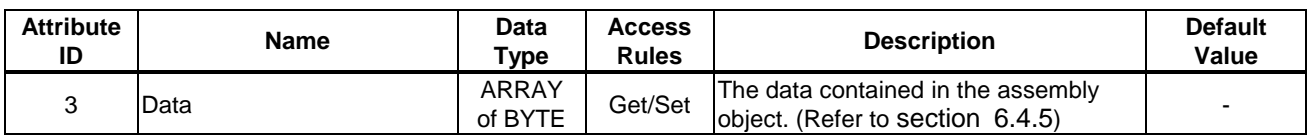

#### 6.4.3. Assembly Object Common Services

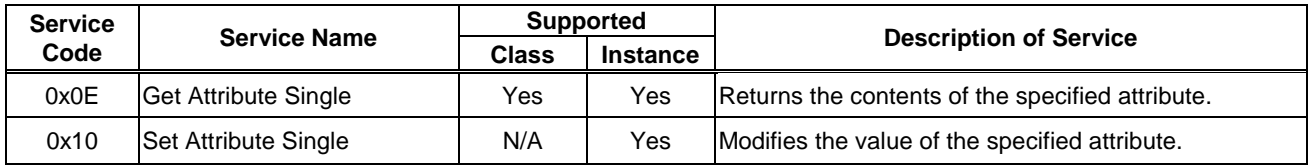

#### 6.4.4. Assembly Object Specific Services

Assembly Object for static assemblies provides no object specific services.

### <span id="page-22-0"></span>6.4.5. Assembly Instance Details

### 6.4.5.1. Instance 20/70 - DeviceNet Standard (4 bytes, parameter  $\left[\frac{1}{2}a\right]=0$ )

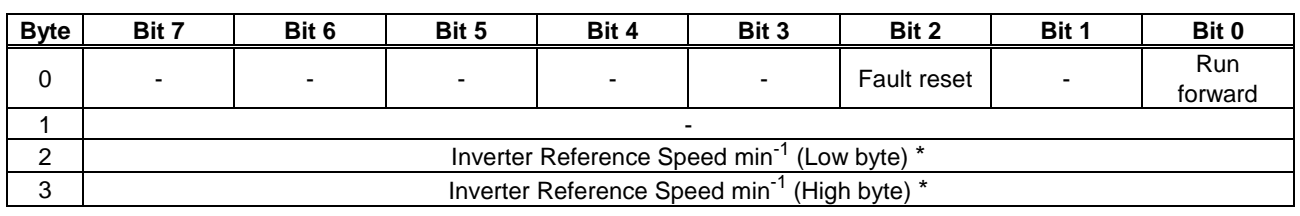

Fig. 1 Output Instance 20 Layout

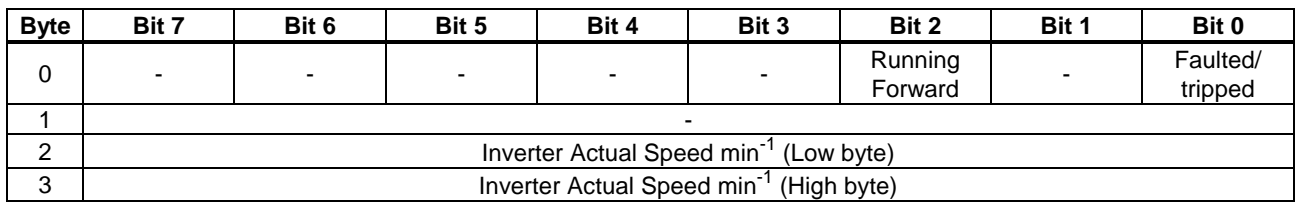

Fig. 2 Input Instance 70 Layout

\* When Instance 20/70 is used, set  $\mathcal{E} \cap \mathcal{E}$  and  $\mathcal{F} \cap \mathcal{E}$  to "Communication option".

### **Examples of Instance 20/70**

Stop

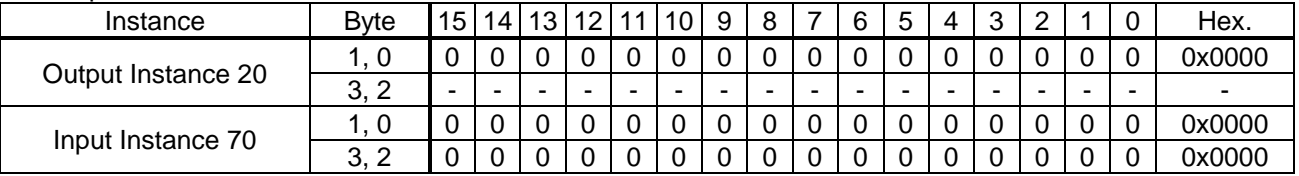

### Forward running 1800min-1

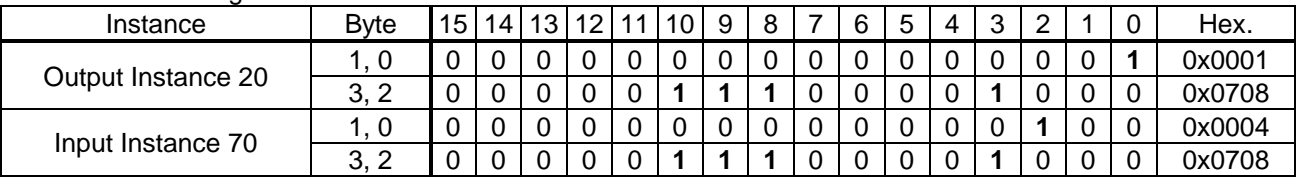

### Fault reset \*\*

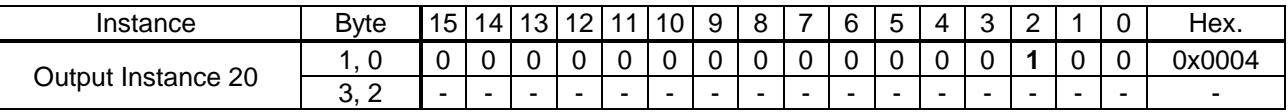

\* Inverter Reference Speed is set up number of rotations by the hexadecimal number.

For example, when "Frequency reference" is set up to 1800min<sup>-1</sup>:

 $1800 = 0x0708$  (Hex.)

The rotational speed is converted to the frequency on the inverter side referring to a set value of the parameter  $FBB56$  (number of motor poles for the communication).

For example, if the parameter  $\overline{F}B\overline{5}5=2$ ,

Output frequency =  $1800 \times 2 / 60 = 60$ Hz

In Input Instance, the frequency is converted to rotating speed and output by the inverter.

For example, if the parameter  $\overline{F}B55=2$ ,

Output frequency =  $60 / 2 \times 60 = 1800$  min<sup>-1</sup>

\*\* Fault reset works only 1 time when 0 -> 1.

#### <span id="page-23-0"></span>6.4.5.2. Instance 21/71 - DeviceNet Standard (4 bytes, parameter  $\int$   $\frac{7}{5}$   $\frac{7}{5}$  = 1)

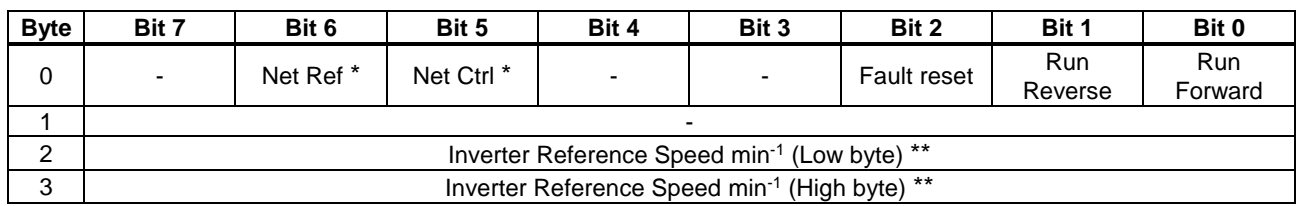

#### Fig. 3 Output Instance 21 Layout

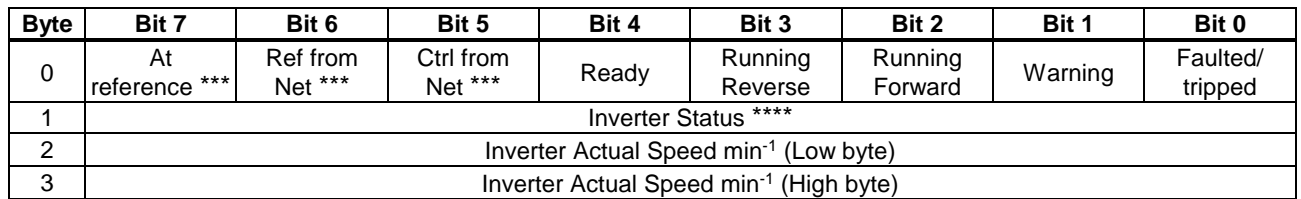

Fig. 4 Input Instance 71 Layout

\* Bit 5 and 6 of Instance 21 byte 0 are defined as follows.

Bit 5 (Net Ctrl)................. When "1" is set, bits 0 (Run forward) and 1 (Run reverse) of byte 0 are enabled. When "0" is set, Run/Stop is according to setup of the inverter parameter cmod.

Bit 6 (Net Ref).................. When "1" is set, Inverter Reference Speed is according to the value of bytes 2 and 3. When "0" is set, Inverter Reference Speed is according to setup of the inverter parameter  $F \cap G$ .

\*\* Inverter Reference Speed is set up number of rotations by the hexadecimal number.

For example, when "Frequency reference" is set up to 1800min<sup>-1</sup>:  $1800 = 0x0708$  (Hex.)

The rotational speed is converted to the frequency on the inverter side referring to a set value of parameter  $F856$  (number of motor poles for the communication). For example, if the parameter  $\overline{F}B55=2$ ,

Output frequency =  $1800 \times 2 / 60 = 60$ Hz

In Input Instance, the frequency is converted to rotating speed and output by the inverter. For example, if the parameter  $\overline{F}B55=2$ , Output frequency =  $60 / 2 \times 60 = 1800$  min<sup>-1</sup>

\*\*\* Bit 5, 6, and 7 of Instance 71 byte 0 are defined as follows.

Bit 5 (Ctrl from Net)......... When RUN/STOP command from DeviceNet is enabled, "1" is set.

Bit 6 (Ref from Net)......... When frequency command from DeviceNet is enabled, "1" is set.

Bit 7 (At reference).......... When output frequency becomes the same as frequency command, "1" is set.

\*\*\*\* Inverter Status is same as the Control Supervisor class State attribute (refer to section [6.7.2\)](#page-54-0).

- 1 (00000001): Startup
- 2 (00000010): Not Ready
- 3 (00000011): Ready
- 4 (00000100): Enabled
- 5 (00000101): Stopping
- 6 (00000110): Fault Stop
- 7 (00000111): Faulted

### **Examples of Instance 21/71**

Stop

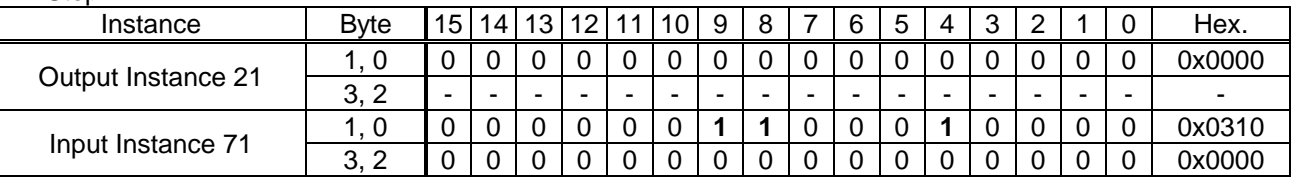

### Forward running 1800min-1

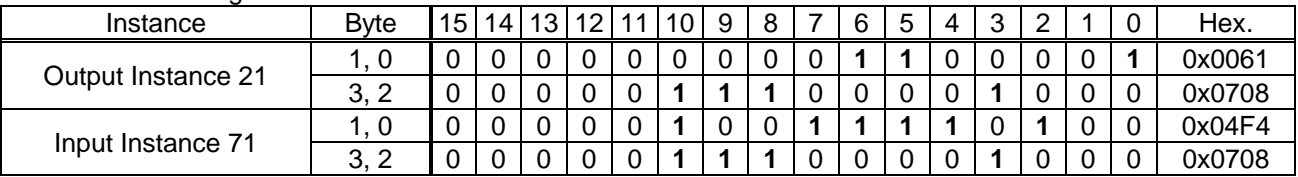

Reverse running 1800min-1

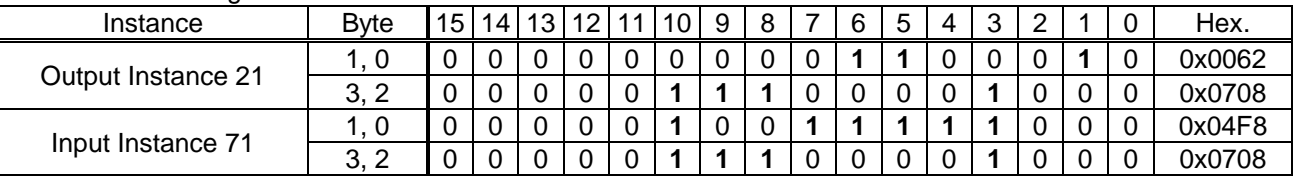

### Fault reset \*

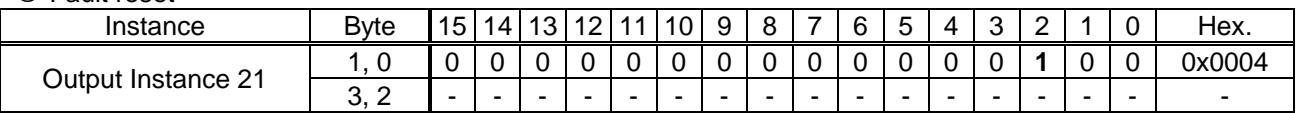

\* Fault reset works only 1 time when 0 -> 1.

### 6.4.5.3. Instance 100/150 - Toshiba Specific (4 bytes, parameter  $\sum 2 \cdot 3 = 2$ )

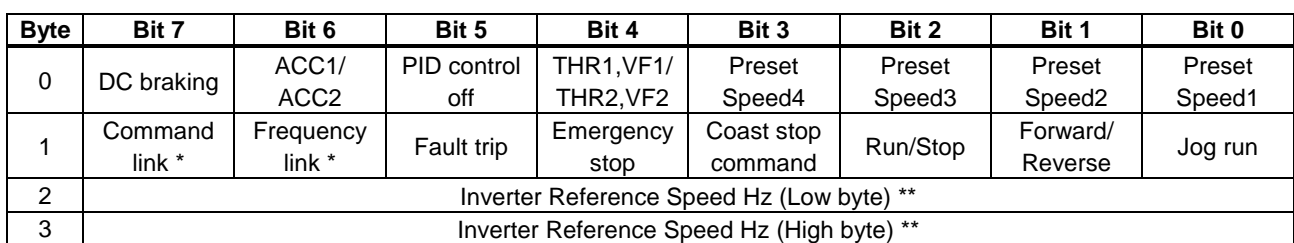

Fig. 5 Output Instance 100 Layout

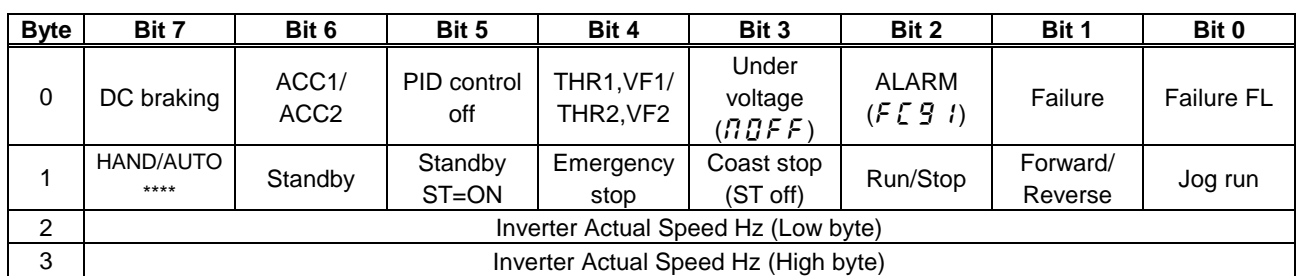

Fig. 6 Input Instance 150 Layout

\* Bit 7 and 6 of the instance 100 byte 1 are defined as follows.

Bit 7 (Command link)...... When "0" is set, the other command does not work except bit 4 and 3 of instance 100 byte 1, Run/Stop is according to setup of the inverter parameter cmod.

Bit 6 (Frequency link)...... When "1" is set, Inverter Reference Speed is according to the value of bytes 2 and 3.

When "0" is set, Inverter Reference Speed is according to setup of the inverter parameter  $F \cap G$ .

\*\* Inverter Reference Speed is set up by 0.01Hz unit and the hexadecimal number. For example, when "Frequency reference" is set up to 60Hz, since the minimum unit is 0.01Hz,  $60 / 0.01 = 6000 = 0x1770$  (Hex.)

\*\*\* About the detail of each function, refer to TOSVERT VF-AS3 RS485 communication manual.

\*\*\*\* Bit7(HAND/AUTO) is only VF-AS3.

### E6581737

### **Examples of Instance 100/150**

Stop

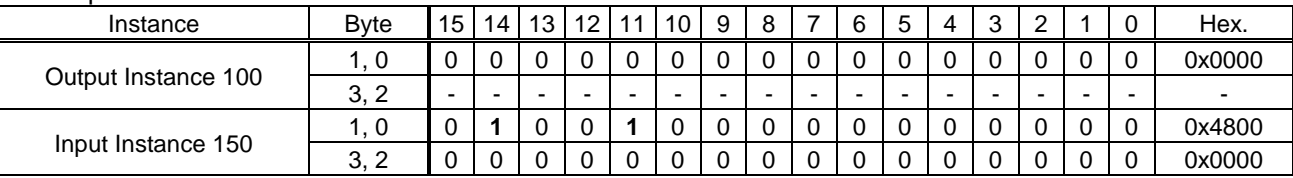

### Forward running 60Hz

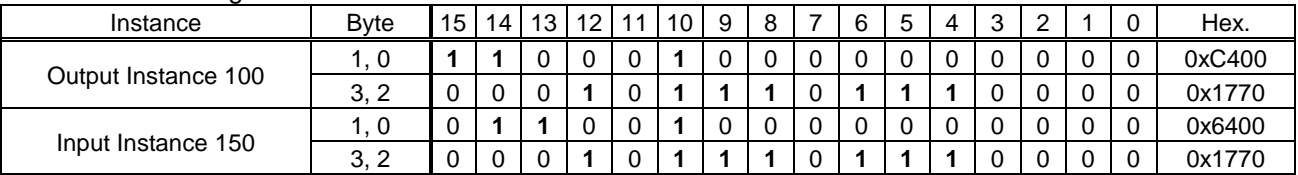

### Reverse running 60Hz

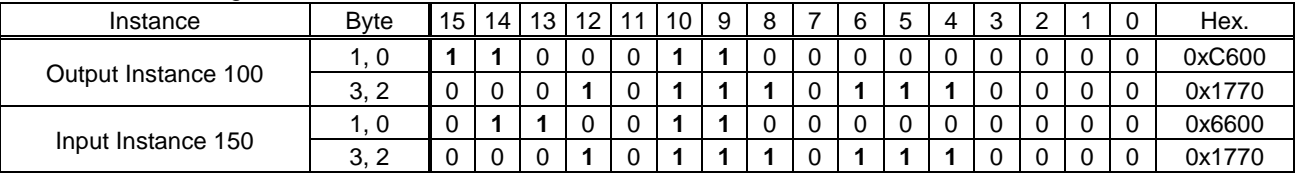

### **4** Preset speed 1 with forward running  $(5 - 1)$

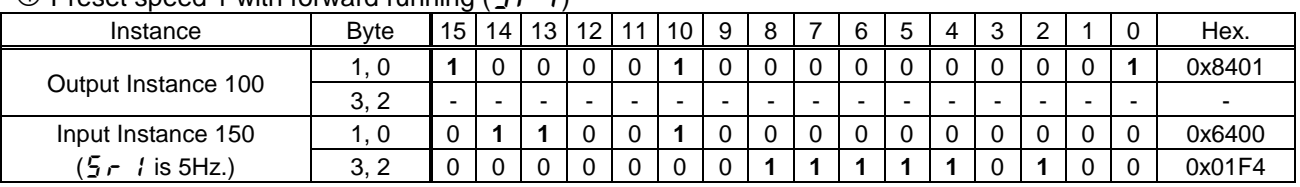

### Fault reset \*

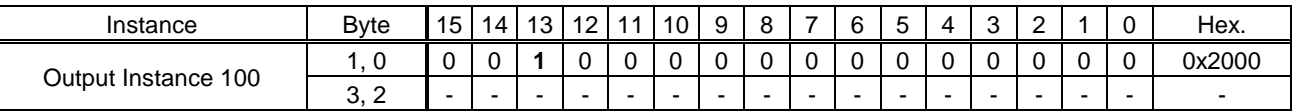

About the other command, refer to section [6.4.6.1.](#page-35-0).

\* Fault reset works only 1 time when 0 -> 1.

### 6.4.5.4. Instance 101/151 - Toshiba Specific (8 bytes, parameter  $\begin{bmatrix} 2 & 0 & 0 \\ 0 & -2 & 0 \\ 0 & 0 & 0 \end{bmatrix}$  = 3)

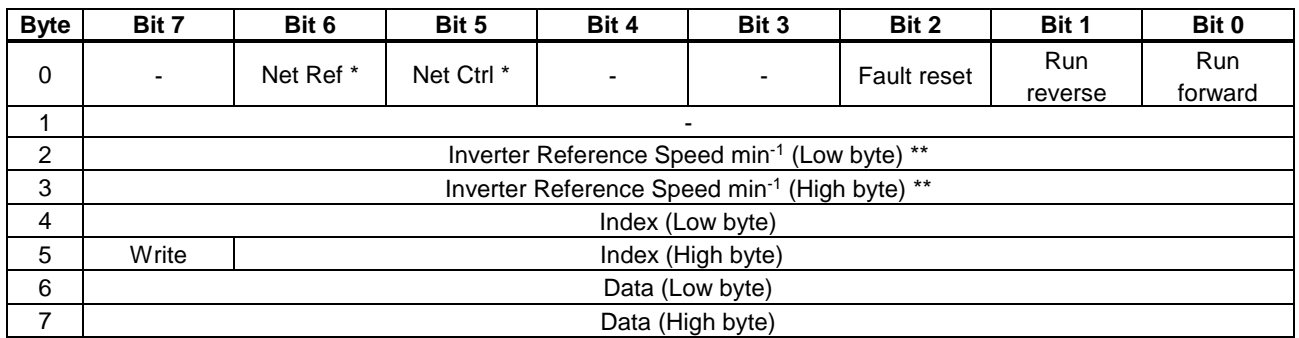

#### Fig. 7 Output Instance 101 Layout

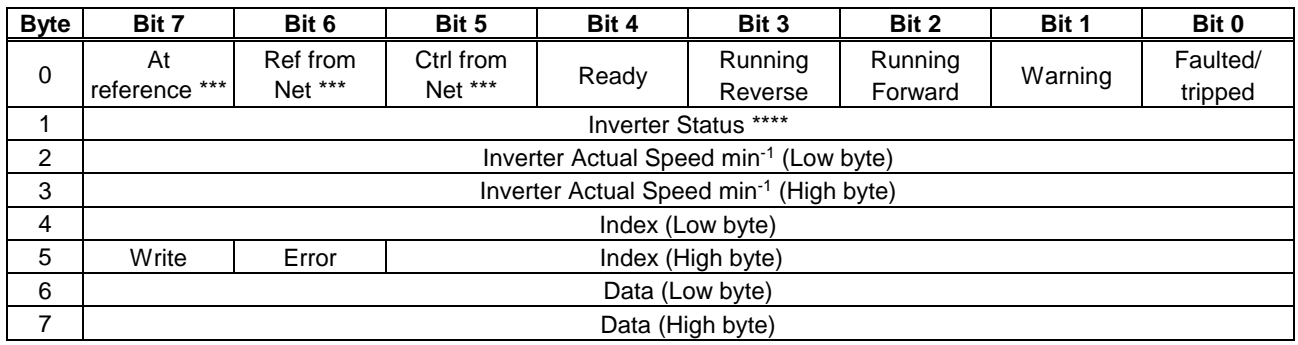

Fig. 8 Input Instance 151 Layout

\* Instance 101 byte 0, Bit 5 and 6 are defined as follows.

Bit 5 (Net Ctrl)................When "1" is set, bits 0 (Run forward) and 1 (Run reverse) of byte 0 are enabled. When "0" is set, Run/Stop is according to setup of the inverter parameter cmod. Bit 6 (Net Ref)................. When "1" is set, Inverter Reference Speed is according to the value of bytes 2 and 3.

When "0" is set, Inverter Reference Speed is according to setup of the inverter parameter  $F \cap G$  d.

\*\* Inverter Reference Speed is set up number of rotations by the hexadecimal number. For example, when "Frequency reference" is set up to 1800min<sup>-1</sup>:

 $1800 = 0x0708$  (Hex.)

The rotational speed is converted to the frequency on the inverter side referring to a set value of parameter  $F856$  (number of motor poles for the communication).

For example, if the parameter  $\overline{F}B55=2$ , Output frequency =  $1800 \times 2 / 60 = 60$ Hz

In Input Instance, the frequency is converted to rotating speed and output by the inverter.

For example, if the parameter  $F855=2$ , Output frequency =  $60 / 2 \times 60 = 1800$  min<sup>-1</sup>

\*\*\* Bit 5, 6, and 7 of the instance 151 byte 0 are defined as follows.

Bit 5 (Ctrl from Net)......... When RUN/STOP command from DeviceNet is enabled, "1" is set.

Bit 6 (Ref from Net)......... When frequency command from DeviceNet is enabled, "1" is set.

Bit 7 (At reference).......... When output frequency becomes the same as frequency command, "1" is set.

\*\*\*\* Inverter Status is same as the Control Supervisor class State attribute (refer to [6.7.2\)](#page-54-0).

- 1 (00000001): Startup
- 2 (00000010): Not Ready
- 3 (00000011): Ready
- 4 (00000100): Enabled
- 5 (00000101): Stopping
- 6 (00000110): Fault Stop
- 7 (00000111): Faulted

### **Examples of Instance 101/151**

Access the inverter parameter is enabled using byte 4 to 7 of this Instance. Set the communication number of the parameter to byte 4, 5 (Index), and the value to byte 6, 7 (Data).

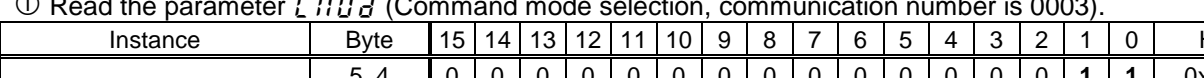

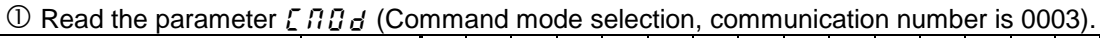

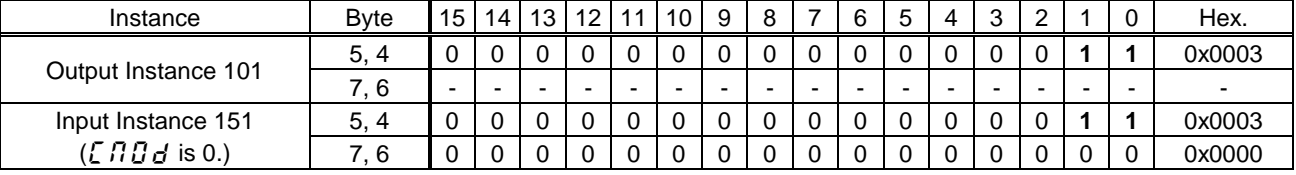

 $\oslash$  Read the parameter  $F$   $Z$   $5B$  (Initial value of UP/DOWN frequency).

| .                    |              |                 |    |    |    |   |    |    |   |   |   |   |   |   |                          |   |                          |
|----------------------|--------------|-----------------|----|----|----|---|----|----|---|---|---|---|---|---|--------------------------|---|--------------------------|
| Instance             | <b>B</b> vte | 15 <sup>1</sup> | 14 | 13 | 12 |   | 10 | -9 | 8 |   |   | b |   |   |                          |   | Hex.                     |
|                      | 5.<br>4      |                 |    |    |    |   |    |    |   |   |   |   |   |   |                          |   | 0x0268                   |
| Output Instance 101  | . 6          | -               |    | -  |    | - | -  |    | - | - | - | - | - | - | $\overline{\phantom{0}}$ | - | $\overline{\phantom{0}}$ |
| Input Instance 151   | 5.<br>4      |                 |    |    |    |   |    |    |   |   |   |   |   |   |                          |   | 0x0268                   |
| $(F 258$ is 60.0Hz.) | O            |                 |    |    |    |   |    |    |   |   |   |   |   |   |                          |   | 0x1770                   |

 $\circled{3}$  Write "60 (Hz)" to the parameter  $5 - 1$  (Preset speed 1, communication number is 0018).

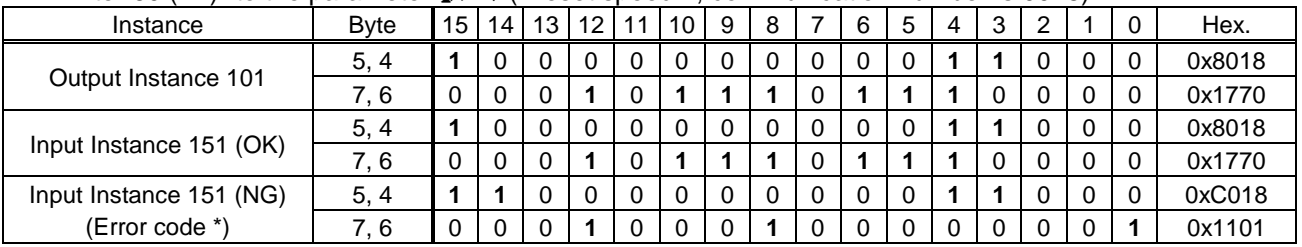

About byte 0 - 3, refer to section [6.4.5.2.](#page-23-0)

\* Refer to following about the error code. 0x1100: Data out of range 0x1101: Bad address

### 6.4.5.5. Instance 102/152 - Toshiba Specific (12 bytes, parameter  $\zeta$   $2\zeta$   $3 = 4$ )

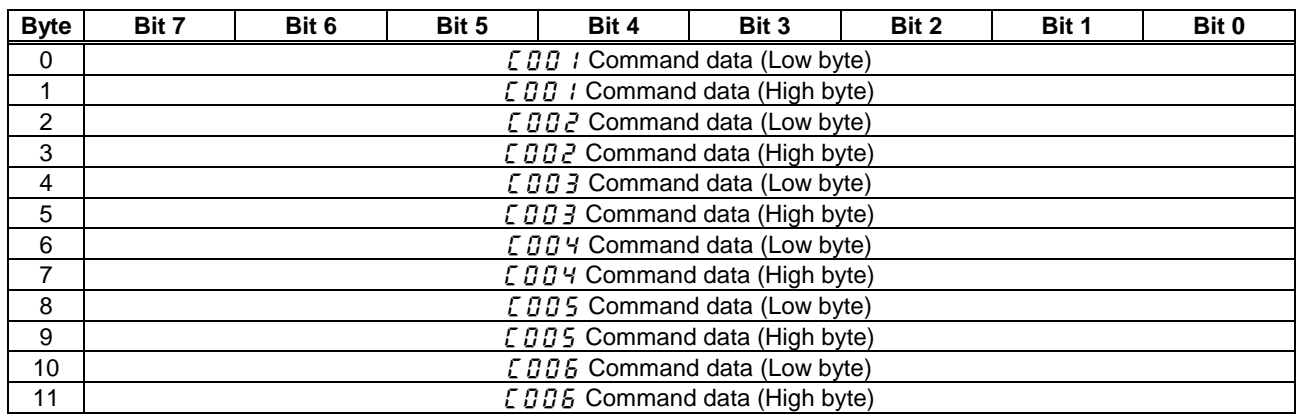

### Fig. 9 Output Instance 102 Layout

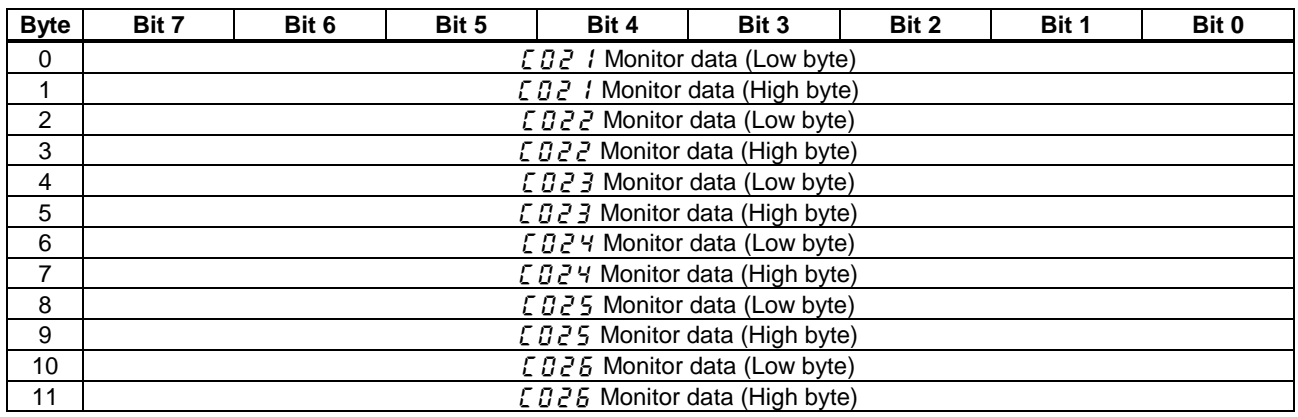

Fig. 10 Input Instance 152 Layout

About byte 0 - 11, refer to section [6.4.5.7.](#page-32-0)

### 6.4.5.6. Instance 105/155 - Toshiba Specific (18 bytes, parameter  $\sqrt{2}B_3 = 5$ )

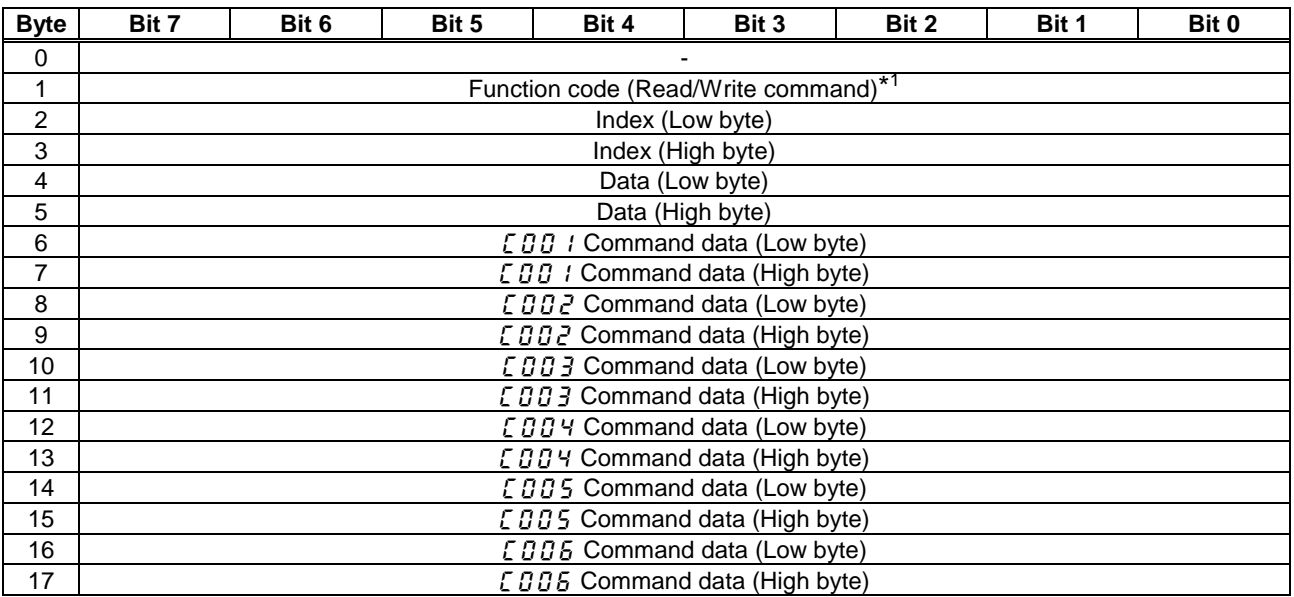

Fig. 11 Output Instance 105 Layout

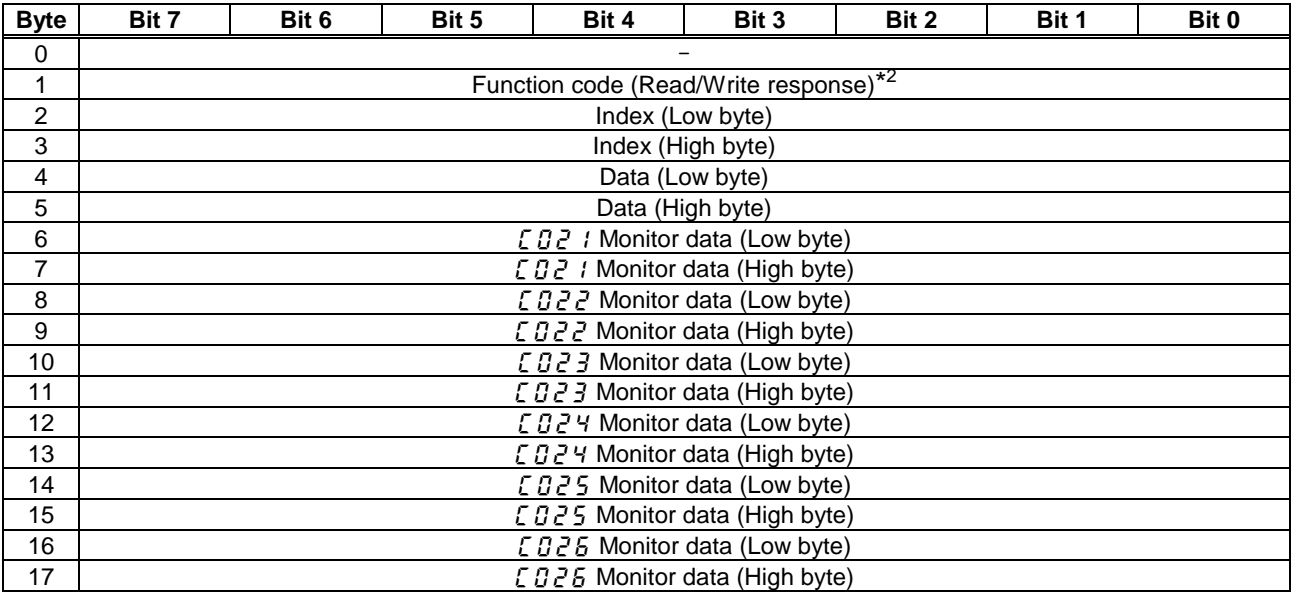

Fig. 12 Input Instance 155 Layout

\*1 About Read/Write command is followings.

Read the inverter parameter: 0x00

Write the inverter parameter: 0x80

\*2 If Read/Write (Byte 1) is fault, set "1" to Input Instance 155 byte 1.

About byte 6 - 17, refer to section [6.4.5.7.](#page-32-0)

### **Examples of Instance 105/155**

Access the inverter parameter is enabled using byte 1 to 5 of this Instance. Set the communication number of the parameter to byte 2, 3 (Index), and the value to byte 4, 5 (Data).

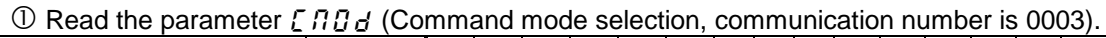

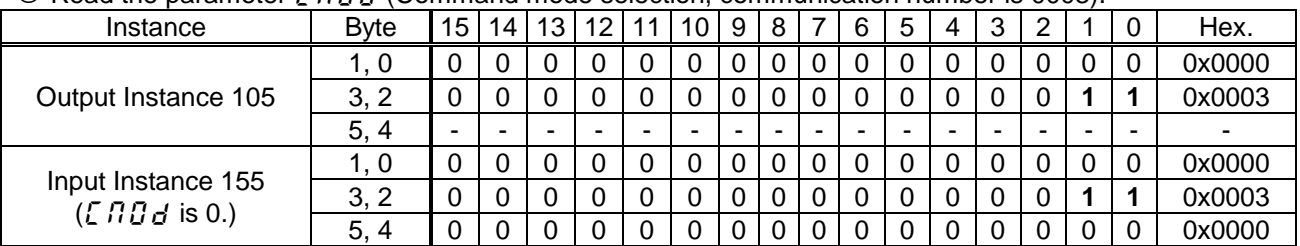

 $\oslash$  Read the parameter F 2 5 B (Initial value of UP/DOWN frequency).

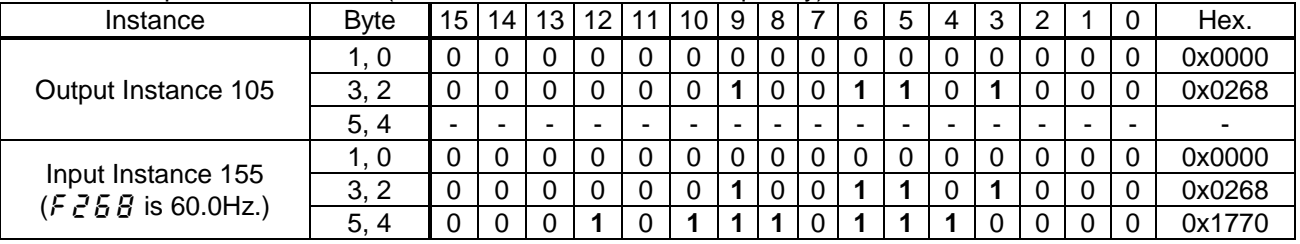

 $\circled{3}$  Write "60 (Hz)" to the parameter  $5 - 1$  (Preset speed 1, communication number is 0018).

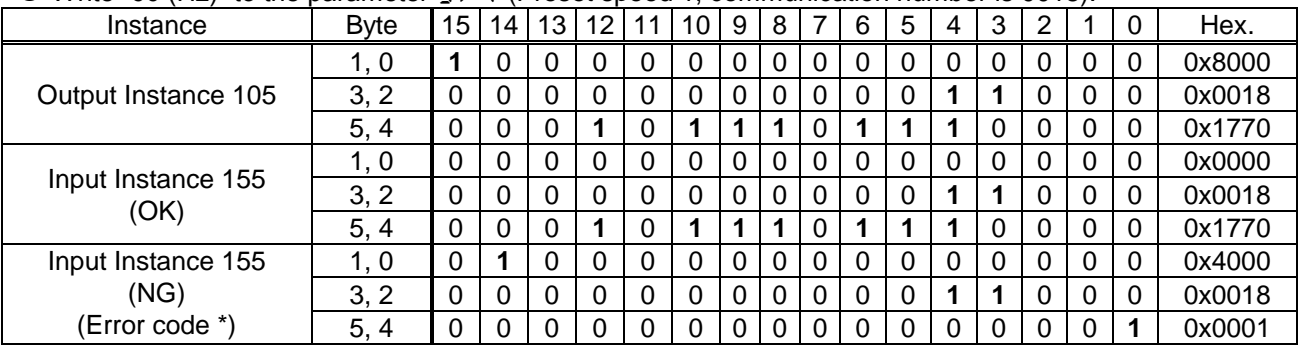

\*Data of "Error code" 0x0001: Error

### <span id="page-32-0"></span>6.4.5.7. How to use Instance 102/152, 105/155

The purposes of instances 102/152 (Byte 0 - 11) and 105/155 (Byte 6 - 17) are adjustment by real time command transmission, and the monitor of an operation state by using cyclic communication of DeviceNet.

Example 1: Command transmitting by the output Instance 102.

When you want to set "0xC400" to parameter  $FAG5$ , set "1 ( $FAG5$ )" to parameter  $EGGI$ . And Since 0 and 1 byte of the output instance 102 supports the parameter  $[011, 1]$ , if "0xC400" is set up here, "0xC400" will be set as  $FAG6$ .

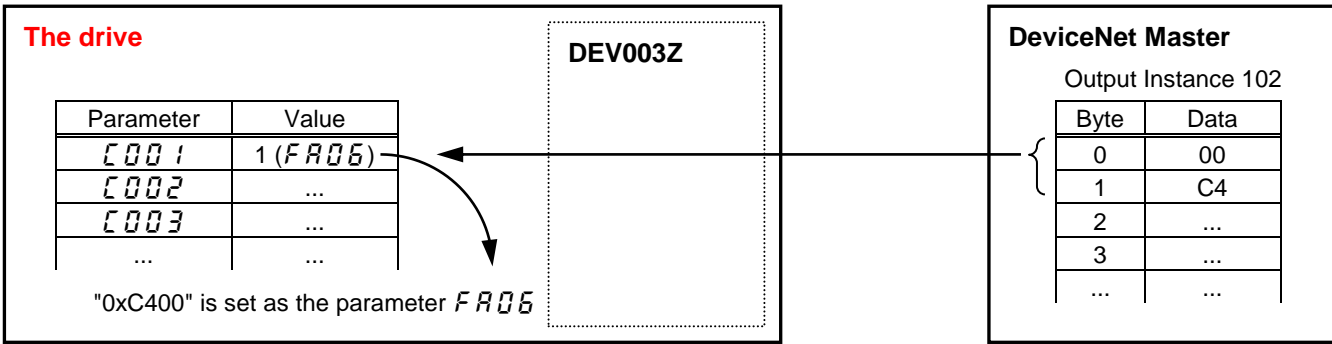

Example 2: State monitor by the input instance 152.

When you want to monitor the output current, set "3 ( $F dG$ 3)" to parameter  $E G$ ? 1.

The value of the parameter  $F dJ \bar{J}$  specified as 0 and1 byte of the input instance 152 with the parameter  $EBCI$  is inputted.

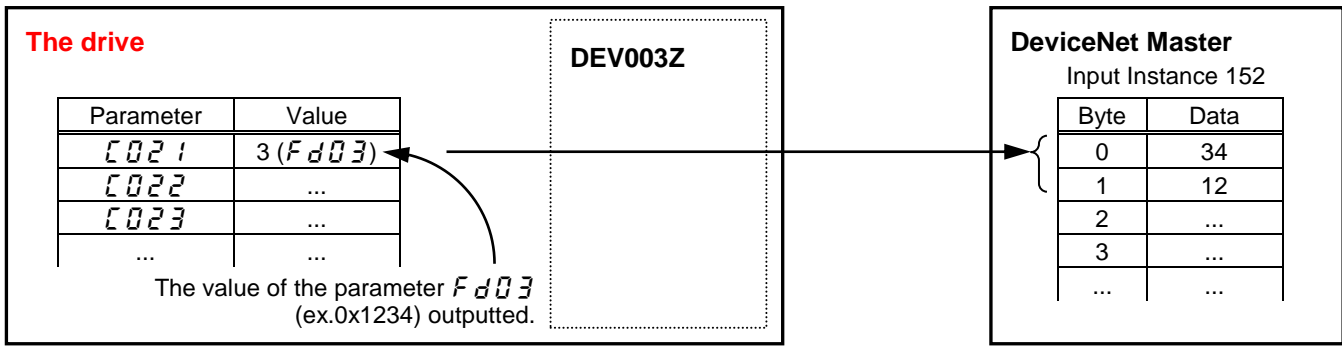

### **Monitor parameters for VF-MB1/S15**

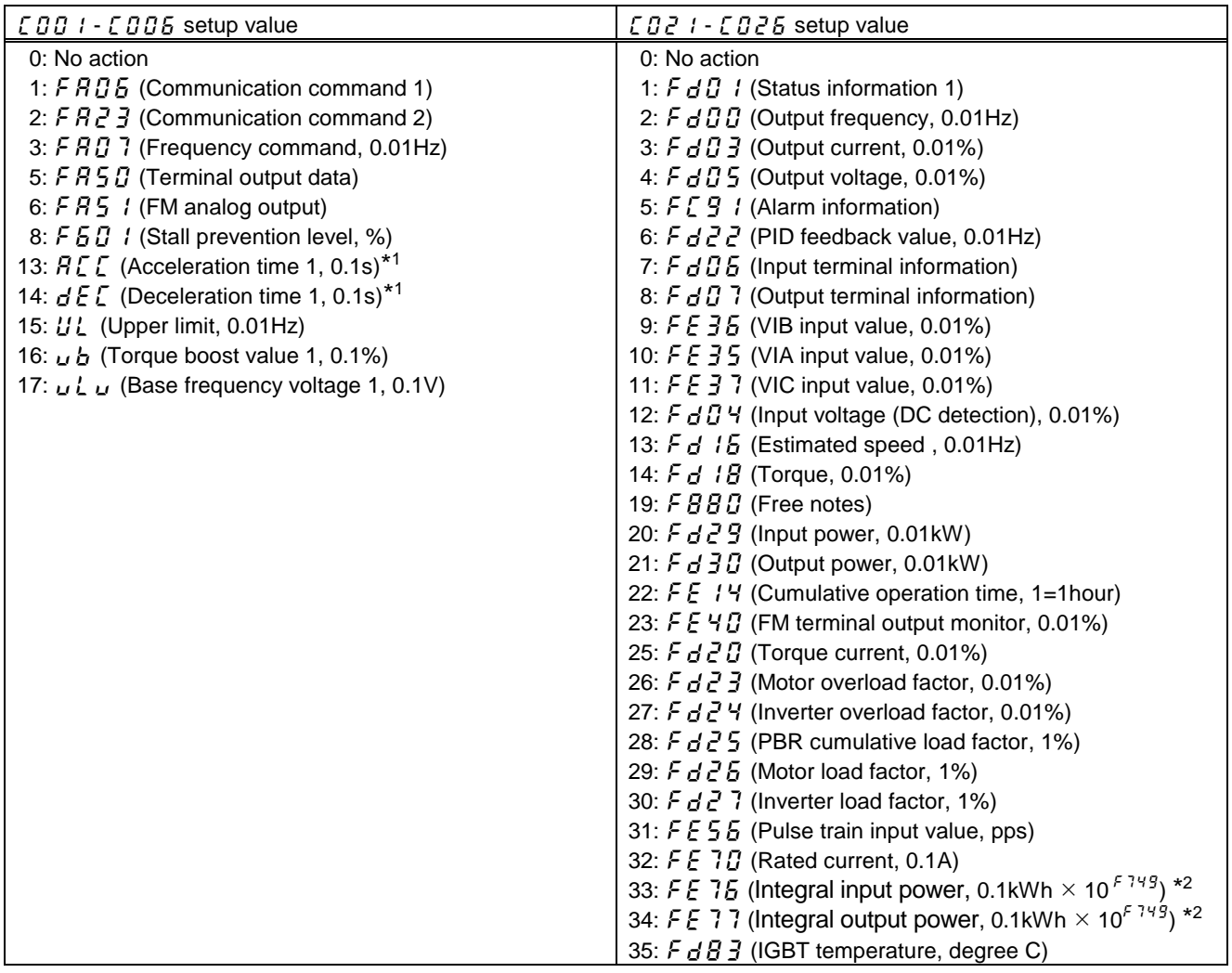

\*1 The unit of  $R{f}{f}$ ,  $d{f}{f}$  is according to the parameter  ${F}{f}$  19.

\*2 The value of integral power can be calculated as "F E  $\,7\,5\,$  (or F E  $\,7\,7)$  \* the rate from F  $\,7$  <del>4</del>  $9$ ". The unit of F E 7 E , F E 7 7 is according to the parameter F 7 4  $9$ .

### **Monitor parameters for VF-AS3**

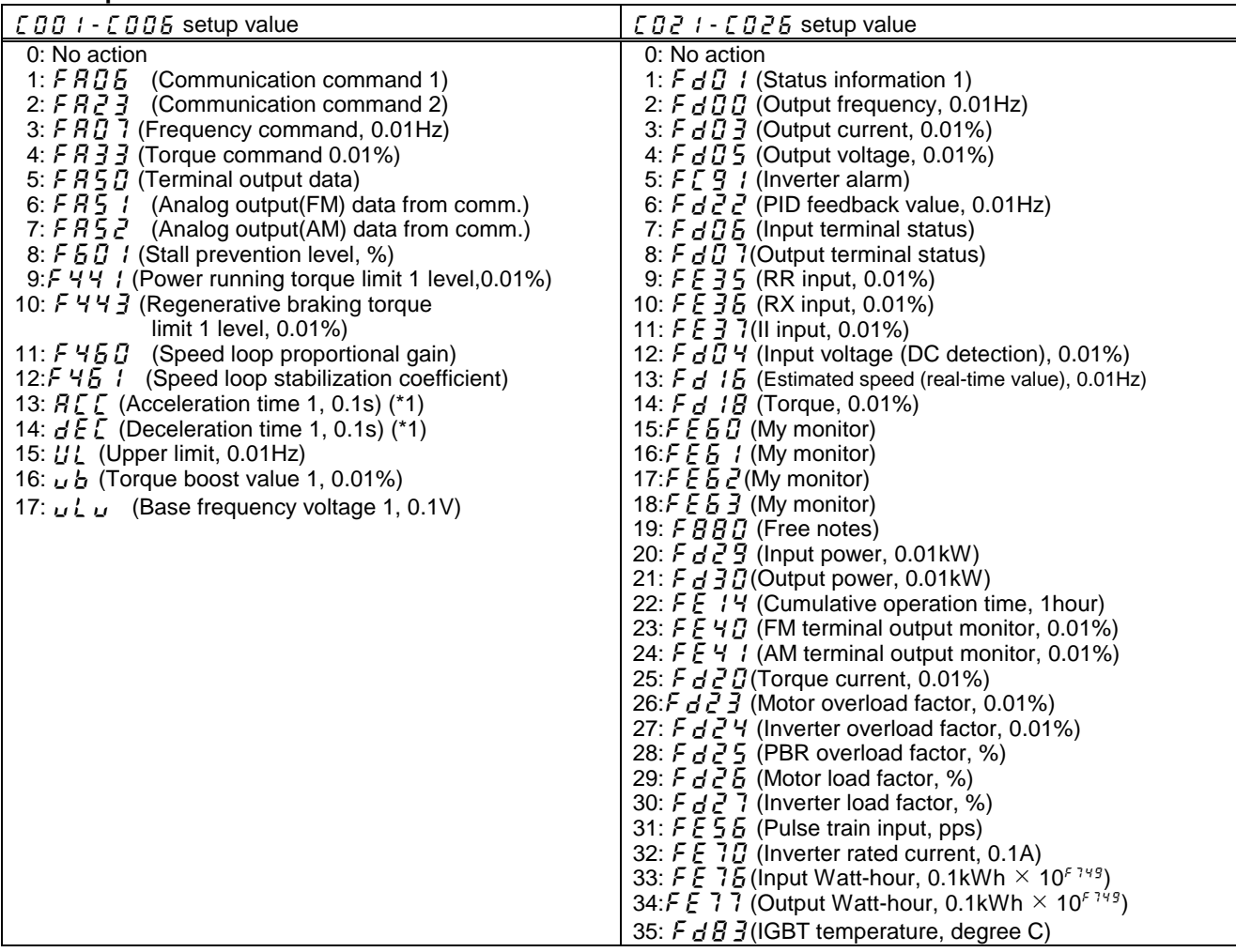

\*1 The unit of  $R{f}{f}$ ,  $d{f}{f}$  is according to the parameter  ${F}{f}$  19.

\*2 The value of integral power can be calculated as "F E  $\,7\,5\,$  (or F E  $\,7\,7)$  \* the rate from F  $\,7$  <del>4</del>  $9$ ". The unit of F E 7 E , F E 7 7 is according to the parameter F 7 Y 9.

### 6.4.6. The outline of the parameter  $EDBI - EDBE$ ,  $EBEI + EBZE$  setup value

The outline is indicated about the setting item of parameter  $EDBI - EDBB$  and  $EDBI - EDBB$  in Instance 102/152 and 105/155 of use.

Please refer to a communication functional description (E6581726/E6581913/E6582142) for details.

<span id="page-35-0"></span>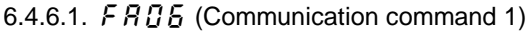

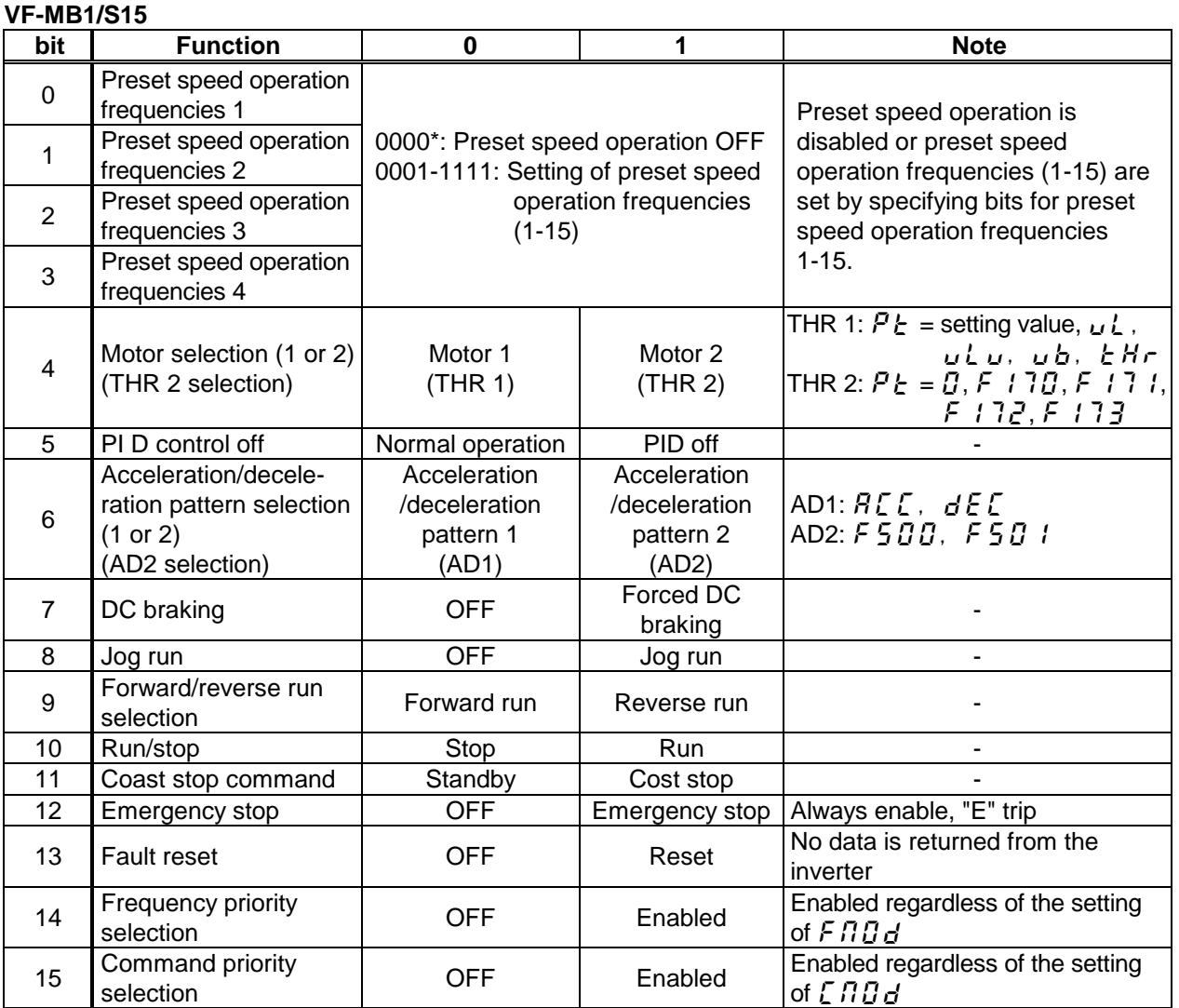

\* Frequency command set with  $5 \cdot 0$  is valid when  $F \cap B = 14 (5 \cdot 0)$ .

 $5 \r0$  is valid even when the command mode selection ( $[R G]$ ) is not 0 (terminal block).

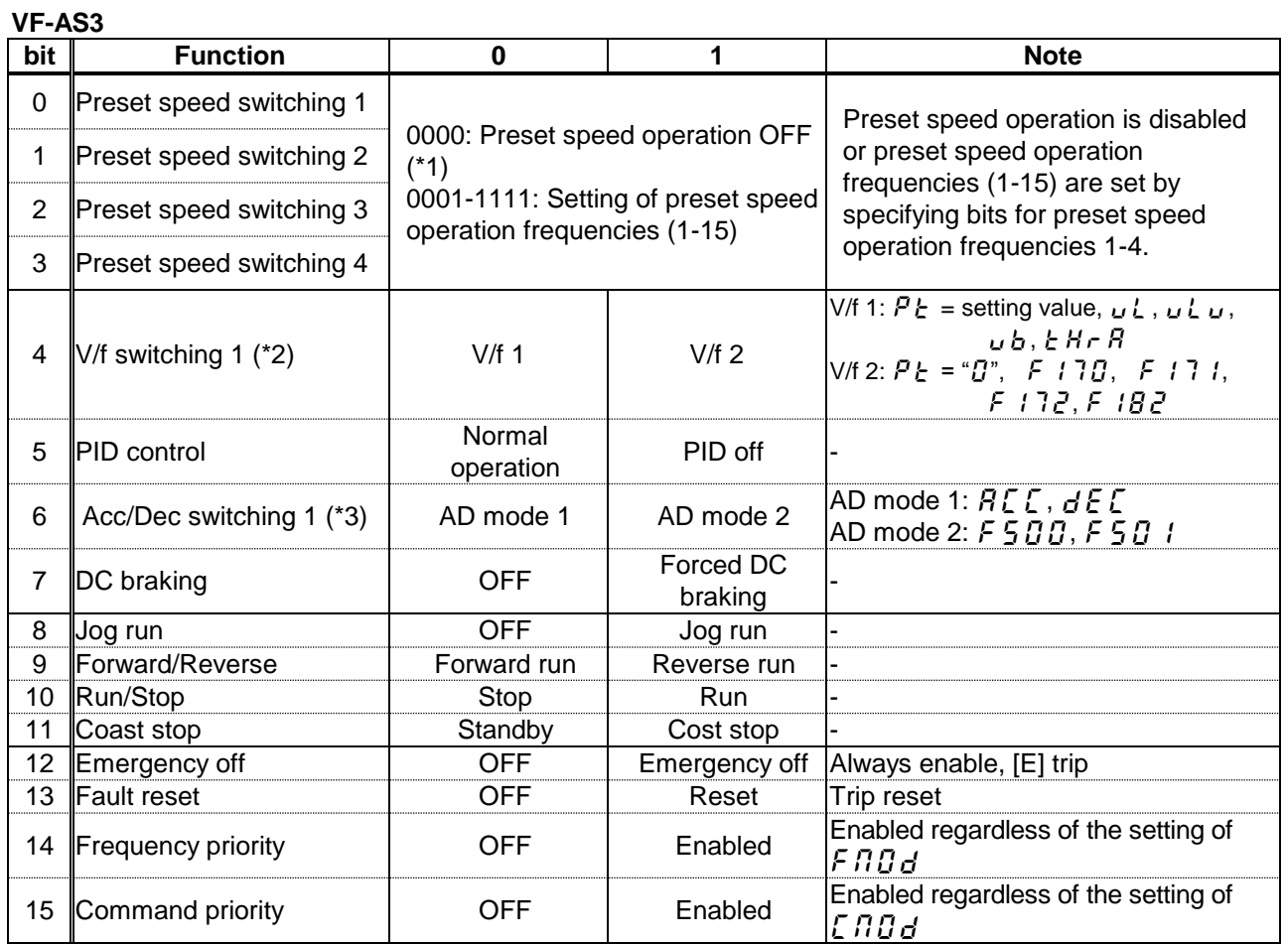

\*1: When set "12( $5$  -  $B$ )" to F  $B$   $B$  d, preset speed operation frequency 0 is selected.

\*2: The V/f switching ORs with Bit 10 of [F R 2 3].

\*3: The Acc/Dec switching ORs with Bit 8 of [*F R <u>2</u> 3*]

### 6.4.6.2.  $F R Z$  (Communication command 2)

### **VF-MB1/S15**

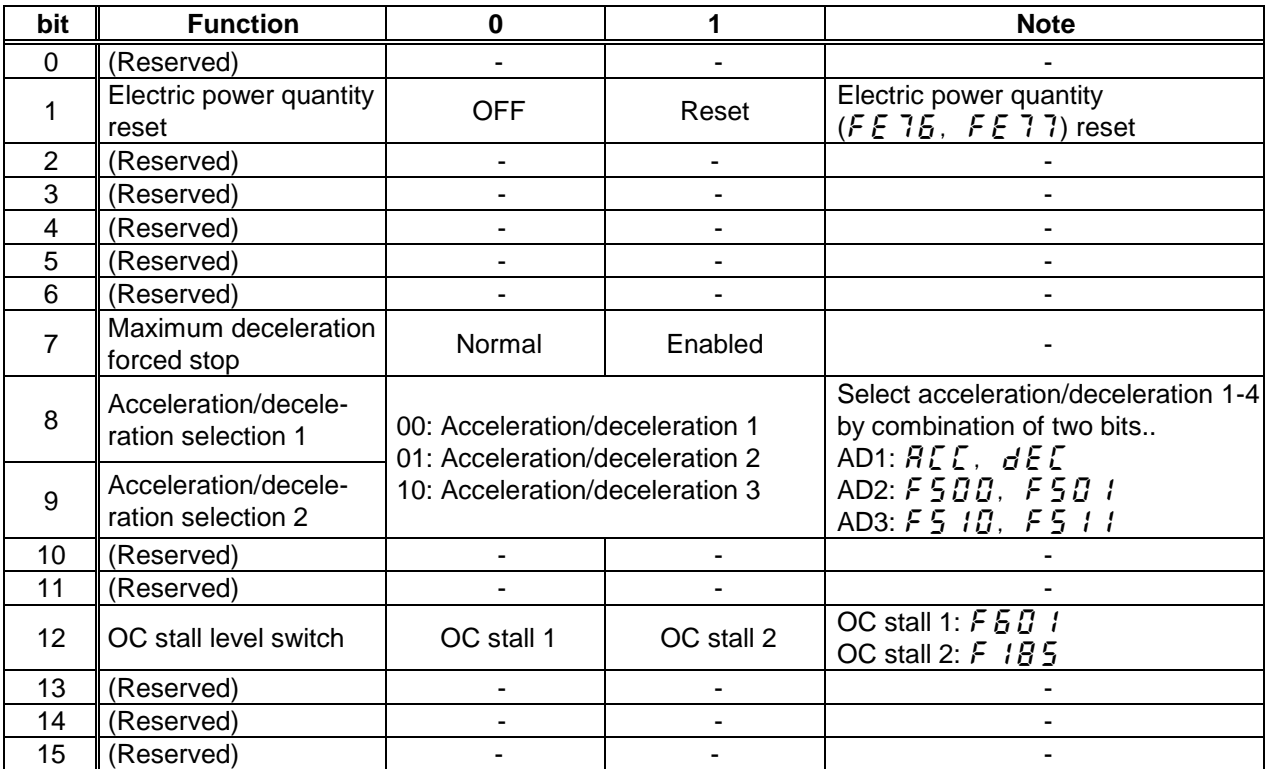

Note: Set 0 to reserved bits.

### **VF-AS3**

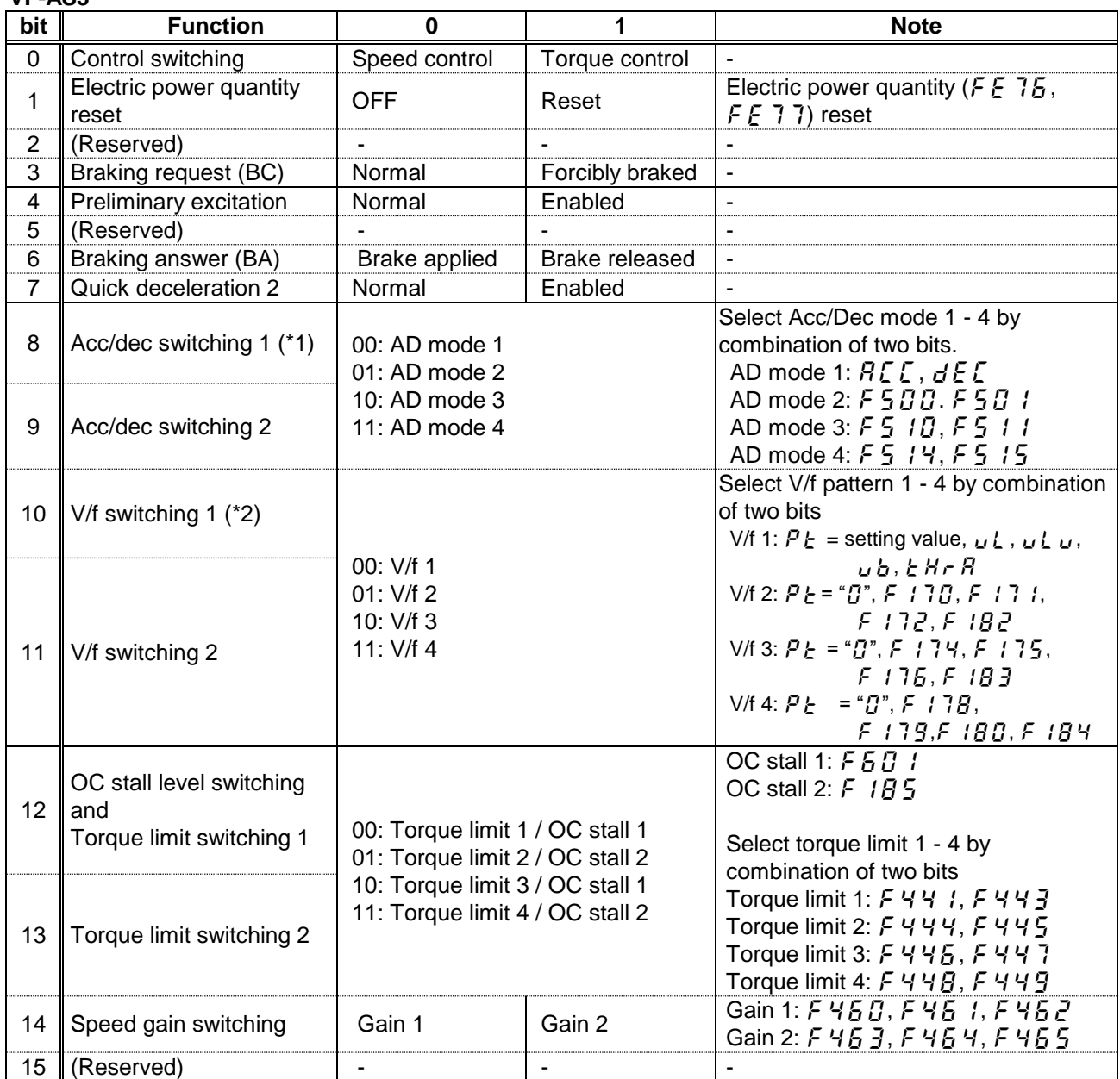

Note: Set 0 to reserved bit.

(\*1): The Acc/Dec switching ORs with Bit 6 of [FA06]. When changing Acc/Dec in four types, set Bit 6 of [*F R [] 6* ] to "0" and use [*F R 2 3* ].

(\*2): The V/f switching ORs with Bit 4 of [ $F$   $R$   $B$   $B$ ]. When changing V/f in four types, set Bit 4 of [ $F$   $R$   $B$   $B$ ] to "0" and use [*F R <u>2</u> 3*].

### 6.4.6.3.  $FAG$  7 (Frequency command)

Frequency reference is set up by 0.01Hz unit and the hexadecimal number. For example, when "Frequency reference" is set up to 80Hz, since the minimum unit is 0.01Hz,  $80 / 0.01 = 8000 = 0 \times 1F40$  (Hex.)

#### 6.4.6.4.  $F \nvert F \nvert \nvert F \nvert$  (Torque command) (VF-AS3)

Torque reference is set up by 0.01% unit and the hexadecimal number. For example: when "torque command" is set up to "50%", since the minimum unit is 0.01%, 50%=50÷0.01=5000=1388H

#### 6.4.6.5.  $FAGG$  (Terminal output data)

By setting up the data of the bit 0 - 1 of terminal output data ( $F \overline{H} \overline{5} \overline{B}$ ) from communication, setting data (OFF or ON) can be outputted to the output terminal.

Please select the functional number 92 - 95 as the selection of the output terminal function parameter before using it.

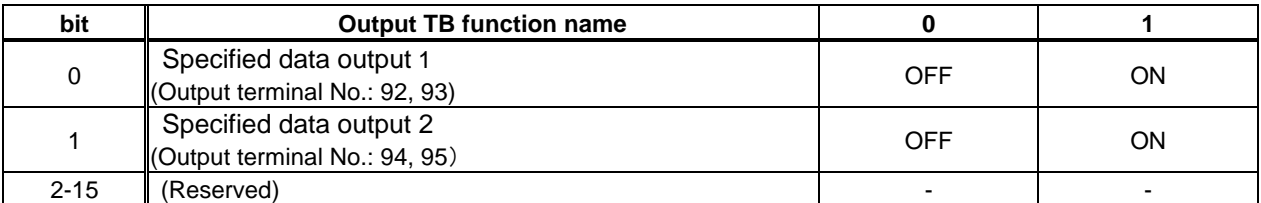

Note: Set 0 to reserved bit

#### 6.4.6.6. F  $R$  5 1 (Terminal FM output data), F  $R$  5  $\bar{c}$  (Terminal AM output data) (VF-AS3)

Use this function, set the Terminal FM function ( $F \nI \nI \nI$ ) or Terminal AM function ( $F \nI \nI$ ) to communication data output (18 for VF-S15 / 31 for VF-AS3).

It possible to send out the data specified as FM/AM analog output data ( $FAGI/I$   $FST$ ) though the FM/AM analog output terminal. Data can be adjusted in a range of 0 to 100.0% (resolution of 10 bit)..

Please refer to "Meter setting and adjustment" Section of the VF-S15/MB1 instruction manual for details. Please refer to "Adjusting the meter connected to the inverter" Section of the VF-AS3 instruction manual for more details.

#### 6.4.6.7. F 44 1 Power running torque limit level 1(VF-AS3), F 44 3 Regenerative torque limit level 1(VF-AS3)

Torque limit level is set up by 0.01% unit and the hexadecimal number. For example: when " Torque limit level " is set up to "250%", since the minimum unit is 0.01%, 250%=250÷0.01=25000=61A8H

#### 6.4.6.8.  $F 460$  Speed control response 1(VF-AS3)

Speed control response is set up by 0.01% unit and the hexadecimal number. For example: when " Speed control response " is set up to "1.0%", since the minimum unit is 0.1%, 1%=1÷0.1=10=000AH

### 6.4.6.9. F 45 1 Speed control stabilization coefficient 1(VF-AS3)

Speed control stabilization coefficient is set up by 0.01% unit and the hexadecimal number. For example: when " Speed control stabilization coefficient " is set up to "1.00%", since the minimum unit is 0.01%,

1%=1÷0.01=100=0064H

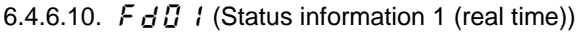

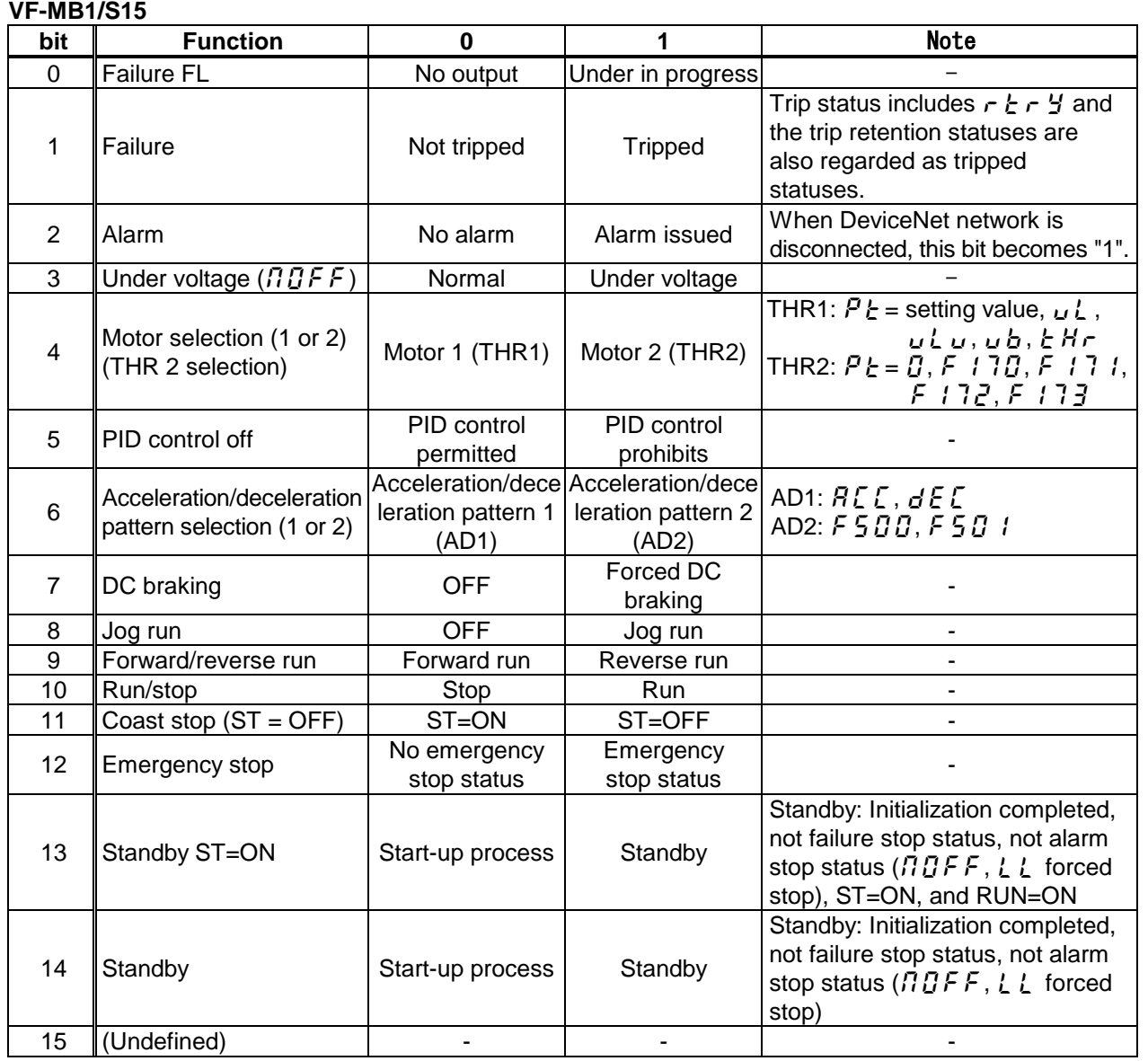

Note: The bit described "Undefined" is unstable. Don't use the bit for the judgment.

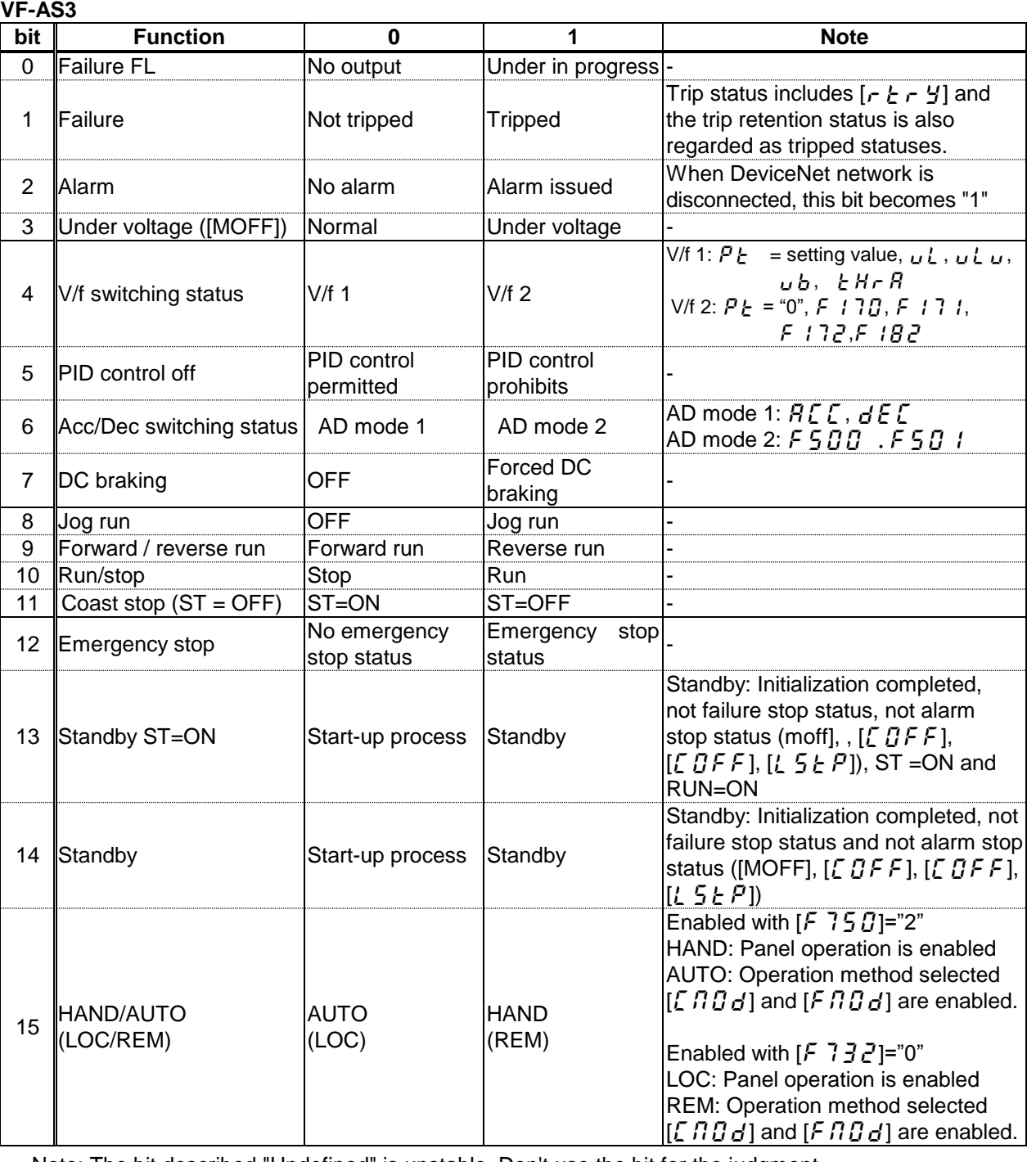

Note: The bit described "Undefined" is unstable. Don't use the bit for the judgment.

### 6.4.6.11.  $F dD$  (Output frequency (real time))

The current output frequency is read into 0.01Hz of units and by the hexadecimal number. For example, when the output frequency is 80Hz, 0x1F40 (hexadecimal number) are read.

Since the minimum unit is 0.01%,  $0x1F40$  (Hex.) = 8000 (Dec.)  $*$  0.01 = 80.00 (Hz)

Also about the following parameters, these are the same as this.

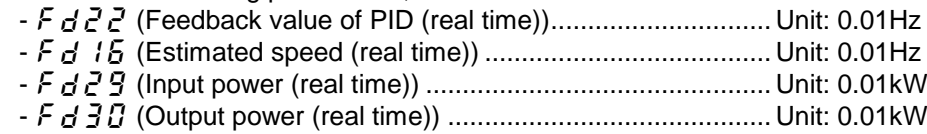

### 6.4.6.12.  $F d \ddot{d} \ddot{f}$  (Output current (real time))

The output current is read into 0.01% of units and by the hexadecimal number. For example, when the output current of the rated current 4.8A inverter is 50% (2.4A), 0x1388 (hexadecimal number) is read out.

Since the minimum unit is 0.01%,  $0x1388$  (Hex.) = 5000 (Dec.) \* 0.01 = 50 (%) Also about the following parameters, these are the same as this. - fd05 (Output voltage (real time)) ............................................. Unit: 0.01% (V) - fd04 (Voltage at DC bus (real time)) ....................................... Unit: 0.01% (V) - fd18 (Torque) .......................................................................... Unit: 0.01% (N・m)\*

\* 100% means the rated motor torque calculated by the motor constant parameters ( $F4B5 - F4T$ )

### 6.4.6.13.  $F \n \in \n 35, F \n \in \n 35, F \n \in \n 37$  (Monitoring of the analog input)

### **VF-S15/MB1**

**TOSHIBA** 

VIA input value: "Communication Number  $F \nsubseteq \frac{3}{5}$ " VIB input value: "Communication Number  $F \nsubseteq 36$ " VIC input value: "Communication Number  $FE$  3 7"

These monitors can also be used as A/D converters irrespective of the inverter's control.

VIA / VIC input value monitor is capable of reading the data from external devices in a range of 0.00 to 100.00% (unsigned data: 0x0000 to 0x2710).

VIB input value monitor is capable of reading the data from external devices in a range of -100.00 to 100.00% (signed data: 0xD8F0 to 0x2710).

If analog input mode is selected with the frequency setting mode selection parameter, however, keep in mind that any data entered via an analog terminal is regarded as a frequency command.

#### **VF-AS3**

RR input value: "Communication Number  $F \nsubseteq \frac{3}{5}$ " RX input value: "Communication Number  $FE$  35" II input value : "Communication Number  $FE$  3 7"

These monitors can also be used as A/D converters irrespective of the inverter's control.

RR / II input value monitor is capable of reading the data from external devices in a range of 0.00 to 100.00% (unsigned data: 0x0000 to 0x2710).

RX input value monitor is capable of reading the data from external devices in a range of -100.00 to 100.00% (signed data: 0xD8F0 to 0x2710).

If analog input mode is selected with the frequency setting mode selection parameter, however, keep in mind that any data entered via an analog terminal is regarded as a frequency command.

### 6.4.6.14.  $F \nsubseteq 14$  (Cumulative operation time)

The operated cumulative time is read by the hexadecimal number.

For example, when cumulative operation time is 18 hours, 0x12 (18 hours) is read.  $0x12$  (Hex.) = 18 (Dec., hour)

#### 6.4.6.15.  $FE4B$  (FM terminal output monitor) ,  $FE41$  (AM output monitor) (VF-AS3)

The output value of FM/AM terminal is read. The value range is set to 0 to 10000 (0x2710).

For example, when FM/AM output value is 50.00%, 0x1388 (Hex.) is read.  $0x1388$  (Hex) = 50.00 (Dec %)

\* If the parameter  $F5B$  / (Analog output) is set to 0, FM output monitor cannot be used. Please set 1 or 2 to  $F5B$  1.

### 6.4.6.16.  $F\Gamma$   $G$  / (Alarm information)

### **VF-S15/MB1**

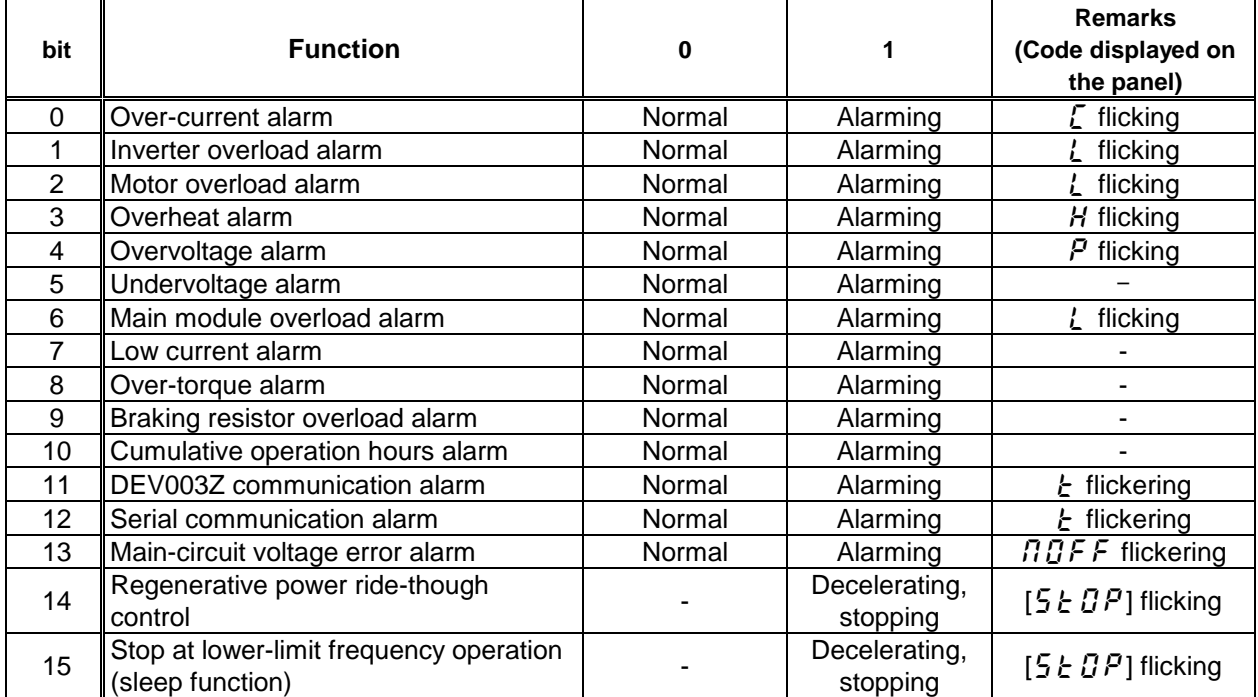

### **VF-AS3**

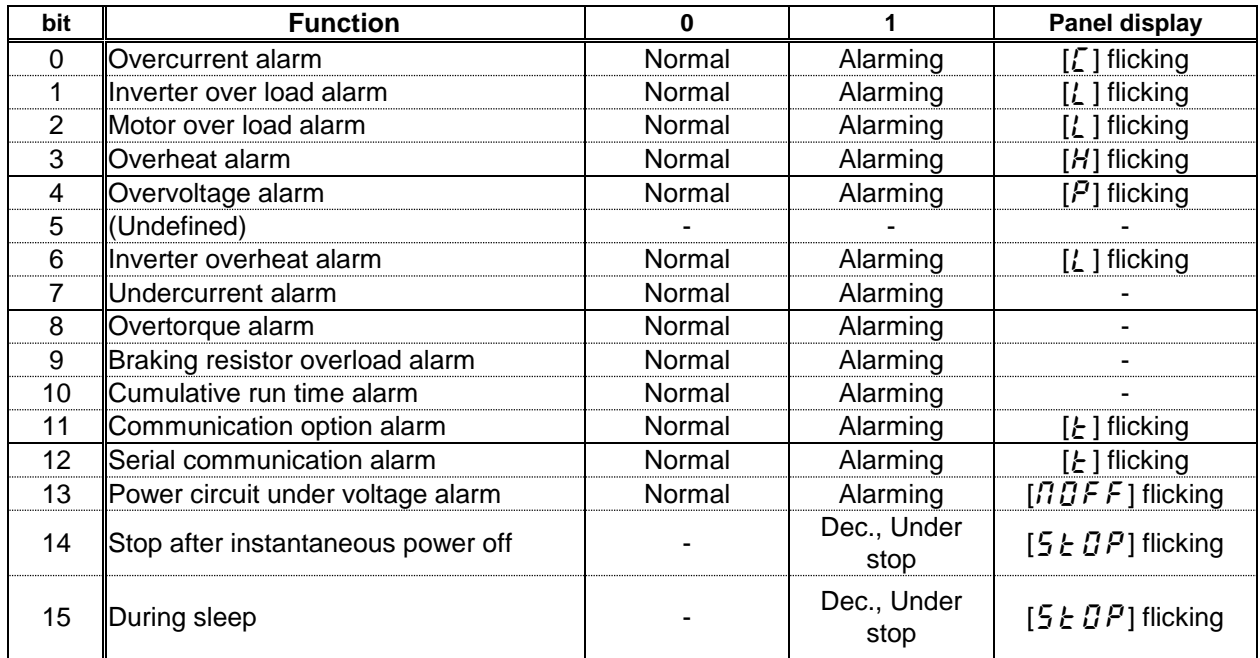

#### 6.4.6.17.  $F dB6$  (Input terminal information)

#### **VF-S15/MB1**

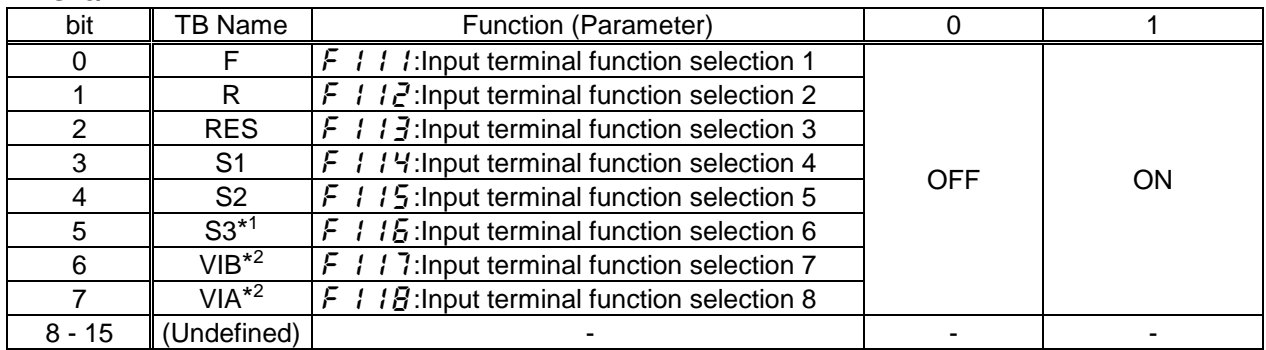

Note: The bit described "Undefined" is unstable. Do not use the bit for the judgment.

\*1: Only when the contact input has been selected with  $F$  / 47 (Logic input / PTC input selection (S3)), it is an effective value.

\*2: Only when the contact input has been selected with  $F$   $I\overline{O}$   $I\overline{O}$  (Analog/logic input selection (VIA/VIB)), it is an effective value.

\*The input terminal function is selected by each parameter.

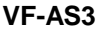

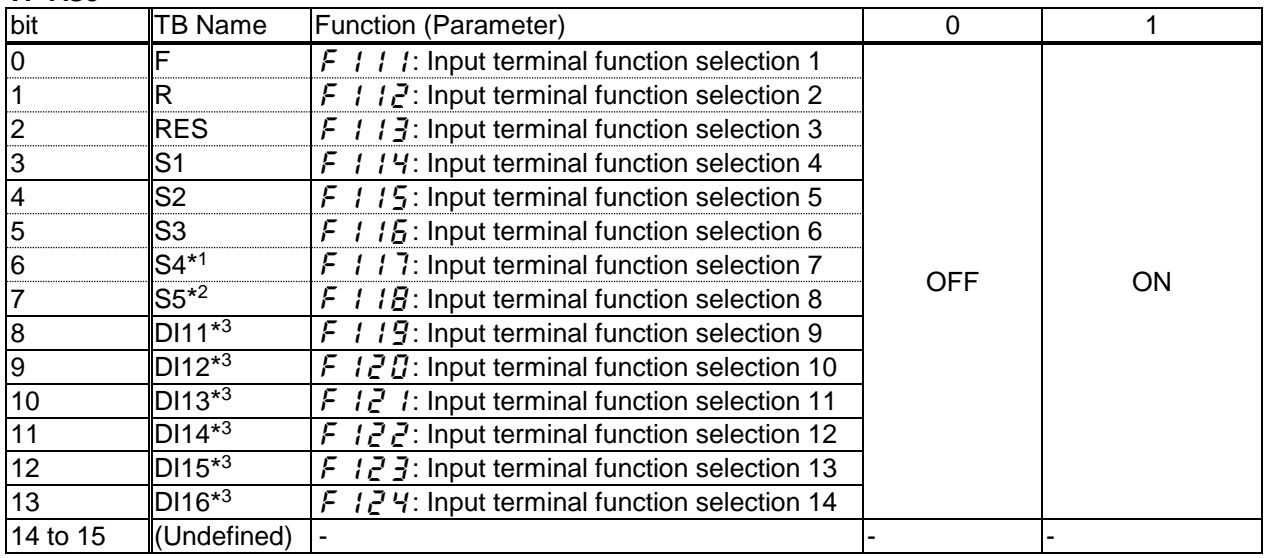

Note: The bit described "Undefined" is unstable. Do not use the bit for the judgment.

\*1: Only when the contact input has been selected with  $F$  /  $H$  7 (Digital/ Pulse train/PG input), it is an effective value.

\*2: Only when the contact input has been selected with  $F$  /  $H$  (Digital/ Pulse train/PG input), it is an effective value.

\*3: DI11 – DI16 are the terminals of I/O extension.

### 6.4.6.18.  $F dD$  7 (Output terminal information)

#### **VF-S15/MB1**

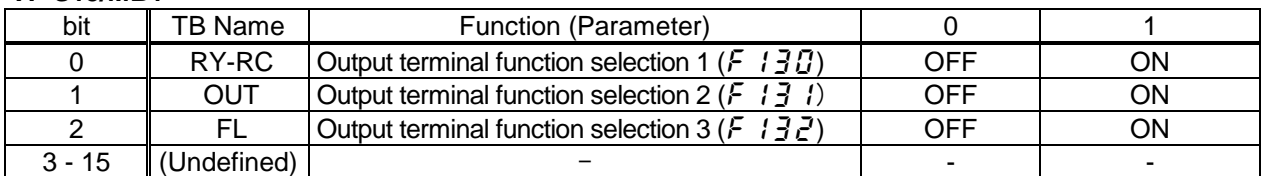

Note: The bit described "Undefined" is unstable. Do not use the bit for the judgment.

#### **VF-AS3**

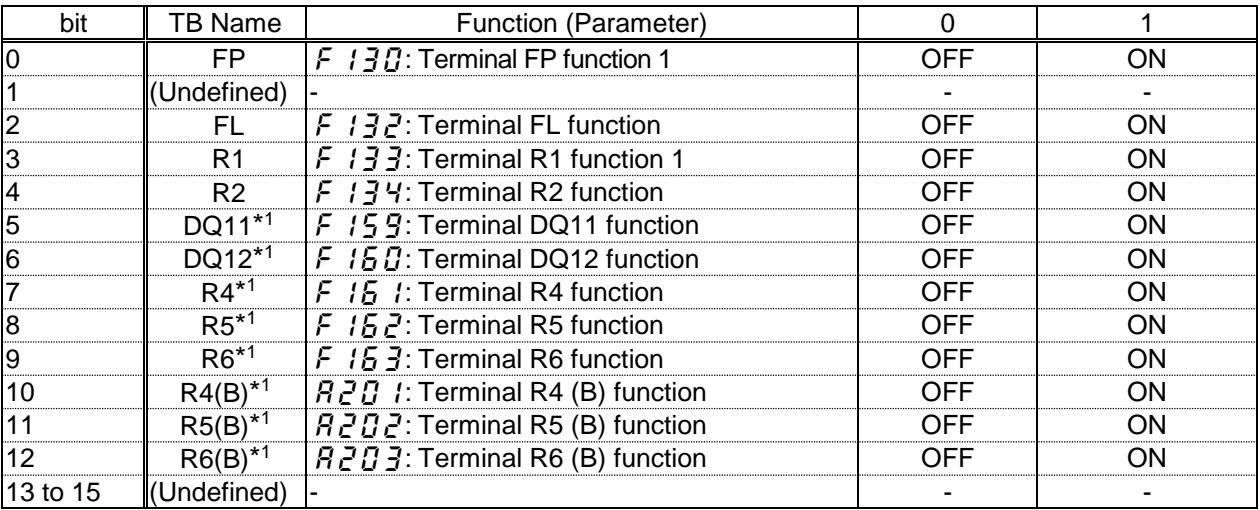

Note: The bit described "Undefined" is unstable. Do not use the bit for the judgment.

\*1: DQ11, DQ12, R4, R5, R6, R4 (B),R5(B) and R6(b) are the terminals of I/O extension.

### 6.4.6.19. Instance 106/156 - Toshiba Specific (8 bytes, parameter  $\[\mathcal{Z} \mathcal{I} \mathcal{J} = 6\]$  (Only VF-AS3)

This instance is implemented for only VF-AS3.

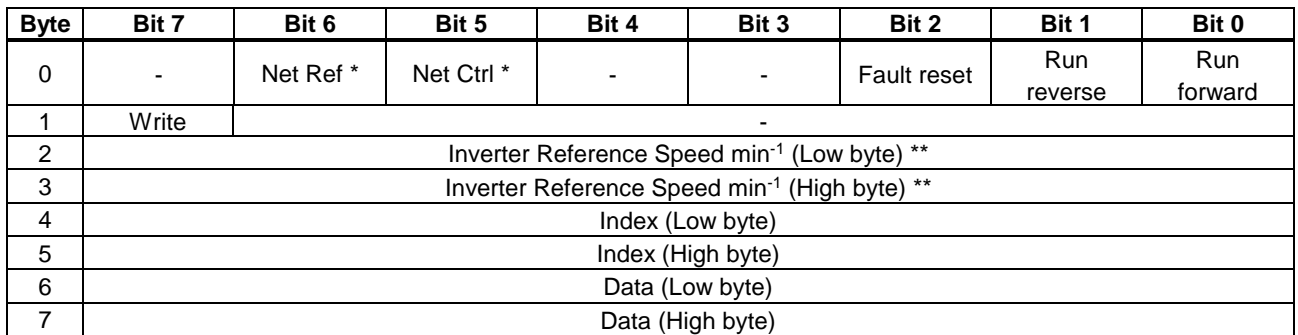

#### Fig. 13 Output Instance 106 Layout

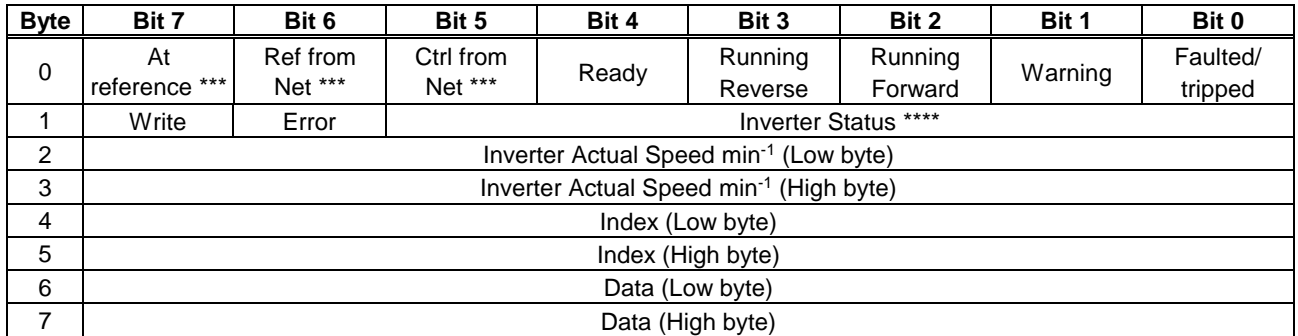

Fig. 14 Input Instance 156 Layout

\* Instance 101 byte 0, Bit 5 and 6 are defined as follows.

Bit 5 (Net Ctrl)................When "1" is set, bits 0 (Run forward) and 1 (Run reverse) of byte 0 are enabled. When "0" is set, Run/Stop is according to setup of the inverter parameter cmod.

Bit 6 (Net Ref)................. When "1" is set, Inverter Reference Speed is according to the value of bytes 2 and 3. When "0" is set, Inverter Reference Speed is according to setup of the inverter parameter  $F \cap G$  d.

\*\* Inverter Reference Speed is set up number of rotations by the hexadecimal number. For example, when "Frequency reference" is set up to 1800min<sup>-1</sup>:

 $1800 = 0x0708$  (Hex.)

The rotational speed is converted to the frequency on the inverter side referring to a set value of parameter  $F856$  (number of motor poles for the communication).

For example, if the parameter  $\overline{F}B55=2$ , Output frequency =  $1800 \times 2 / 60 = 60$ Hz

In Input Instance, the frequency is converted to rotating speed and output by the inverter. For example, if the parameter  $\overline{F}B55=2$ , Output frequency =  $60 / 2 \times 60 = 1800$  min<sup>-1</sup>

\*\*\* Bit 5, 6, and 7 of the instance 151 byte 0 are defined as follows.

Bit 5 (Ctrl from Net)......... When RUN/STOP command from DeviceNet is enabled, "1" is set.

Bit 6 (Ref from Net)......... When frequency command from DeviceNet is enabled, "1" is set.

Bit 7 (At reference).......... When output frequency becomes the same as frequency command, "1" is set.

\*\*\*\* Inverter Status is same as the Control Supervisor class State attribute (refer to [6.7.2\)](#page-54-0).

- 1 (00000001): Startup
- 2 (00000010): Not Ready
- 3 (00000011): Ready
- 4 (00000100): Enabled
- 5 (00000101): Stopping
- 6 (00000110): Fault Stop
- 7 (00000111): Faulted

### <span id="page-48-0"></span>**6.5. Connection Object**

Class code 0x05. The Connection Class allocates and manages the internal resources associated with both I/O and Explicit Messaging Connections.

#### 6.5.1. Connection Object Attributes

![](_page_48_Picture_137.jpeg)

#### 6.5.2. Connection Object Instance Attributes

![](_page_48_Picture_138.jpeg)

### <span id="page-49-0"></span>6.5.2.1. Explicit Messaging Connection Object Instance Attributes (Instance 1)

![](_page_49_Picture_530.jpeg)

\* Attribute 9 Expected packet rate is set by the master at communication start.

![](_page_49_Picture_531.jpeg)

![](_page_49_Picture_532.jpeg)

#### <span id="page-50-0"></span>6.5.2.3. Poll Connection Object Instance Attributes (Instance 2)

![](_page_50_Picture_573.jpeg)

\* Attribute 9 Expected packet rate is set by the master at communication start.

### 6.5.2.4. Connection Class Common Services

![](_page_50_Picture_574.jpeg)

### <span id="page-51-0"></span>6.5.2.5. COS/Cyclic Connection Object Instance Attributes (Instance 4)

![](_page_51_Picture_574.jpeg)

\* Attribute 9 Expected packet rate is set by the master at communication start.

![](_page_51_Picture_575.jpeg)

![](_page_51_Picture_576.jpeg)

### <span id="page-52-0"></span>**6.6. Motor Data Object**

Class code 0x28. This object serves as a database for motor parameters.

#### 6.6.1. Motor Data Object Class Attributes

![](_page_52_Picture_444.jpeg)

#### 6.6.2. Motor Data Object Instance Attributes

![](_page_52_Picture_445.jpeg)

6.6.3. Motor Data Object Common Services

![](_page_52_Picture_446.jpeg)

#### 6.6.4. Motor Data Object Specific Services

Motor Data Object provides no object specific services.

### **Notes**

When you use this command, the value is written to the EEPROM.

### <span id="page-53-0"></span>**6.7. Control Supervisor Object**

Class code 0x29. This object models all the management functions for devices within the DeviceNet "Hierarchy of Motor Control Devices". The behavior of motor control devices is described by the State Transition Diagram.

6.7.1. Control Supervisor Object Class Attributes

| <b>Attribute</b><br>ID | <b>Name</b>                                  | Data<br>Type | <b>Access</b><br><b>Rules</b> | <b>Description</b>                                                                                               | <b>Default</b><br>Value |
|------------------------|----------------------------------------------|--------------|-------------------------------|----------------------------------------------------------------------------------------------------|-------------------------|
|                        | <b>Revision</b>                              | <b>UINT</b>  | Get                           | Revision of this object                                                                                          |                         |
| $\overline{2}$         | Max Instance                                 | <b>UINT</b>  | Get                           | Maximum instance number of an object<br>currently created in this class level of<br>the device                   |                         |
| 6                      | Maximum ID Number<br><b>Class Attributes</b> | UINT         | Get                           | The attribute ID number of the last<br>Iclass attribute of the class definition<br>limplemented in the device.   |                         |
|                        | Maximum ID Number<br>Instance Attributes     | <b>UINT</b>  | Get                           | The attribute ID number of the last<br>linstance attribute of the class definition<br>implemented in the device. | 15                      |

#### <span id="page-54-0"></span>6.7.2. Control Supervisor Object Instance Attributes

![](_page_54_Picture_329.jpeg)

### 6.7.3. Control Supervisor Object Common Services

![](_page_55_Picture_268.jpeg)

6.7.4. Control Supervisor Object Specific Services

The Control Supervisor Object provides no object specific services.

### <span id="page-55-0"></span>6.7.5. Run/Stop Event Matrix

![](_page_55_Picture_269.jpeg)

### 6.7.6. Control Supervisor State Transition Diagram

![](_page_55_Figure_9.jpeg)

### <span id="page-56-0"></span>**6.8. AC/DC Drive Object**

Class code 0x2A. This object models the functions specific to an AC or DC Drive. e.g. speed ramp, torque control etc.

6.8.1. AC/DC Drive Object Class Attributes

| <b>Attribute</b><br>ID | <b>Name</b>                                  | Data<br><b>Type</b> | <b>Access</b><br><b>Rules</b> | <b>Default</b><br>Value                                                                                          |    |
|------------------------|----------------------------------------------|---------------------|-------------------------------|----------------------------------------------------------------------------------------------------|----|
|                        | <b>Revision</b>                              | <b>UINT</b>         | Get                           | Revision of this object                                                                                          |    |
| 2                      | Max Instance                                 | <b>UINT</b>         | Get                           | Maximum instance number of an object<br>currently created in this class level of<br>the device                   |    |
| 6                      | Maximum ID Number<br><b>Class Attributes</b> | <b>UINT</b>         | Get                           | The attribute ID number of the last<br>Iclass attribute of the class definition<br>implemented in the device.    |    |
|                        | Maximum ID Number<br>Instance Attributes     | <b>UINT</b>         | Get                           | The attribute ID number of the last<br>linstance attribute of the class definition<br>implemented in the device. | 46 |

### 6.8.2. AC/DC Drive Object Instance Attributes

![](_page_57_Picture_491.jpeg)

### 6.8.3. AC/DC Drive Object Common Services

![](_page_57_Picture_492.jpeg)

6.8.4. AC/DC Drive Object Specific Services

AC/DC Drive Object provides no object specific services for the slave.

\*1 When VFAS3 Version 106 or more with over 200V-22kW and over 400V-45kW inverter capacity is used, the torque monitor value must be changed to 10 times.

### **Notes**

When you use this command, the value is written to the EEPROM.

### <span id="page-58-0"></span>**6.9. Acknowledge Handler Object**

Class code 0x2B. This object is used to manage the reception of message acknowledgements. This object communicates with a message producing Application Object within a device.

6.9.1. Acknowledge Handler Object Class Attributes

| <b>Attribute</b><br>ID | <b>Name</b>     | Data<br>Type | <b>Access</b><br><b>Rules</b> | <b>Description</b>                                                                             | <b>Default</b><br>Value |
|------------------------|-----------------|--------------|-------------------------------|------------------------------------------------------------------------------------------------|-------------------------|
|                        | <b>Revision</b> | <b>UINT</b>  | Get                           | Revision of this object                                                                        |                         |
|                        | Max Instance    | <b>UINT</b>  | Get                           | Maximum instance number of an object<br>currently created in this class level of<br>the device |                         |

6.9.2. Acknowledge Handler Object Instance Attributes

![](_page_58_Picture_294.jpeg)

6.9.3. Acknowledge Handler Object Common Services

![](_page_58_Picture_295.jpeg)

6.9.4. Acknowledge Handler Object Specific Services

Acknowledge Handler Object provides no object specific services.

### <span id="page-59-0"></span>**6.10. Parameter Object (Vender Specific Profiles)**

This object provides the inverter parameter access.

#### **Class code: 0x65.**

Inverter parameter's Attribute ID is 3, the inverter parameter number is set as Instance ID.

For example, in case of set 5 sec. to "Acc. time", the minimum unit of "Acc. time" is 0.1 sec., the set value is

 $5 / 0.1 = 50 = 0 \times 0032$  (Hex.)

And the communication number of "Acc. time" is "0009".

So, set the value 0x0032 to Class 0x65, Instance 0009, Attribute 3 to use Set Single Attribute service.

\* Parameter  $H U$  / can not be accessed by using Class 0x65. Please, use Class 0x64.

#### **Class code: 0x64.**

Also, Class 0x64 at the previous model is supported. All parameter's Attribute ID is 3. The instance ID should be set "VF-MB1 or VF-S15 parameter communication number + 0x4000".

In the case of the parameter from which a communication number begins in "F", it should be set "the inverter parameter communication number - 0x8000 (same as bit 15 set to 0)".

Example 1.

In case of Basic parameter " $\int \prod d \cdot C$ ommand mode selection",

Communication No: **0**003 -> Instance ID: **4**003

Example 2.

In case of Extended parameter " $F300$  - PWM carrier frequency",

Communication No: **0300** -> Instance ID: **4**300

Example 3.

In case of Monitor parameter " $F \nsubseteq D$  - Output current", Communication No: **F**E03 -> Instance ID: **7**E03

\* Monitor parameter can access "Get" only.

### **Notes**

When you use this command, the value is written to the EEPROM.

# **CAUTION**

Prohibited Do not use application of writing into inverter parameters more than 100,000 times. The Life of EEPROM is approximately 100,000 times. Frequent writing to the EEPROM of inverter will cause a memory corruption.

### <span id="page-60-0"></span>7. DeviceNet Local/Remote Operation

The example below shows how to configure the the for local / remote operation.

#### **Exsample: VF-S15/MB1**

#### **<Terminalboard function>**

- F terminal ............ RUN command
- R terminal............ DeviceNet /Local (Terminal in this example) switching
- VIA terminal......... Operation frequency command

#### **<Wiring>**

![](_page_60_Figure_10.jpeg)

### **<Parameter setting>**

 $C \cap C \cup C$  (command mode selection) = 0 (terminal board)

- $F \cap G$  (frequency setting mode selection 1) = 1 (VIA)
- $F112$  (input terminal selection 2 (R)) = 48 (DeviceNet/Local control)

### **<Operation>**

R-P24 terminal open:

VF-S15/MB1 is controlled as slave device of DeviceNet.

R-P24 terminal closed:

F-P24 terminal short to RUN

F-P24 terminal open to STOP

Output frequency is set up by the VIA signal input.

### **Exsample: VF-AS3**

#### **<Terminalboard function>**

F terminal ............ RUN command

R terminal............ DeviceNet /Local (Terminal in this example) switching RR terminal ......... Operation frequency command

#### **<Wiring>**

![](_page_61_Figure_7.jpeg)

#### **<Parameter setting>**

 $C \cap C \cup C$  (command mode selection) = 0 (terminal board)

- $F \cap G$  (frequency setting mode selection 1) = 1 (RR)
- $F112$  (input terminal selection 2 (R)) = 48 (DeviceNet/Local control)

#### **<Operation>**

R-P24 terminal open: VF-AS3 is controlled as slave device of DeviceNet. R-P24 terminal closed: F-P24 terminal short to RUN F-P24 terminal open to STOP Output frequency is set up by the RR signal input.

### <span id="page-62-0"></span>8. EDS File

Even if access to each parameter of the inverter uses a configuration tool and an EDS file, it is possible. As for acquisition of an EDS file, please contact your Toshiba distributor.

Please use what was in agreement with the software version of usage's the inverter.

©Toshiba Schneider Inverter Corporation 2016